# ardec

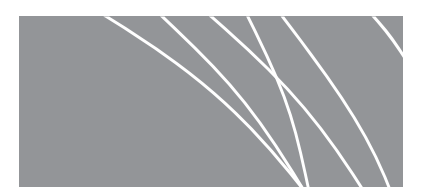

# A-dec 482/381 モニターマウント サービスガイド

<u>目次</u>

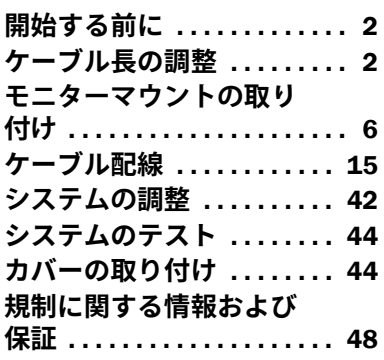

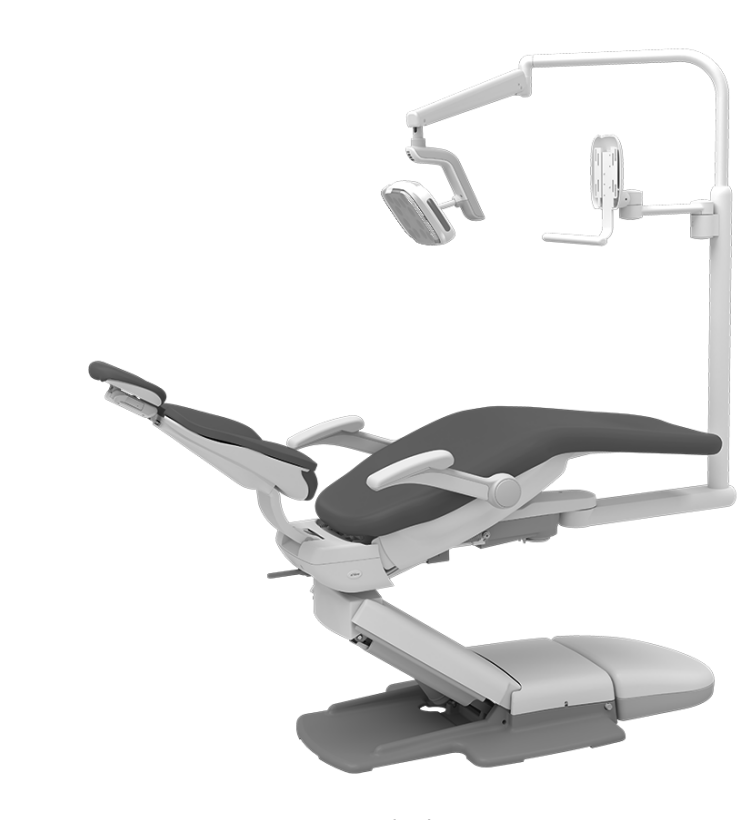

A-dec 511B 歯科用チェアーに取り 付けられた A-dec 482 モニターマ ウントと A-dec 572L 歯科ライト

#### 本書で取り扱う機種とバージョン

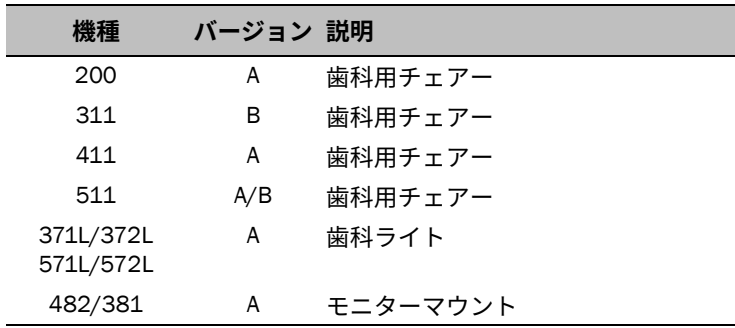

# <span id="page-1-1"></span>**開始する前に**

**嫰** 本書では、正しく取り付けるために重要な情報をこの注のように背景色付きで示します。

要注意 カバーの取り外し·取り付け時は、ワイヤーや管が損傷しないようご注意ください。カバーが しっかりと取り付けられていることを確認してください。

モニターマウント A-dec 482 と A-dec 381 の取り付け手順は、ケーブル配線を除きどの構成でも同じです。

### 推奨する工具

この取り付けに必要な工具

六角レンチセット インポン インチソケットとラチェット (2) 斜ニッパー しょうしゃ インチ T 型ハンドル六角レンチ

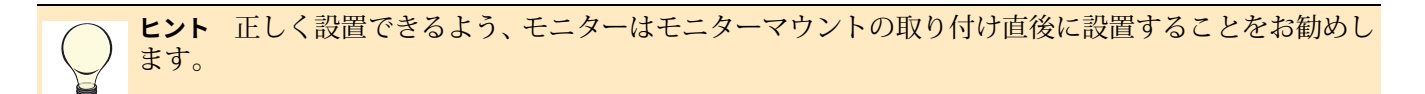

# <span id="page-1-0"></span>**ケーブル長の調整**

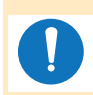

**嫰** 取り付けの問題やケーブル損傷の可能性を避けるため、モニターマウントを取り付ける前に、必ずこ の段階で長さを調整してください。

システムの構成に応じたセクションを参照してください。 [3](#page-2-0) **. . . . . . . . . . . . . . . . . . . . . . . . . . . . . . . . . . عُؗ٤٭ذؼٓ** 482 dec-A [5](#page-4-0) **. . . . . . . . . . . . . . . . . . . . . . . . . . . . . . . . . . عُؗ٤٭ذؼٓ** 381 dec-A

 $\circ$ 

 $\circ$ 

### <span id="page-2-0"></span>A-dec 482 モニターマウントのケーブル長の調整

#### **推奨する工具**

• 5/64 インチ六角レンチ

### **1. ؠتذ**

1 ブラケットをモニターの背後に置き、マウン トからモニターのプラグ差し込み口までを つなぐのに必要なケーブル長を測定します。

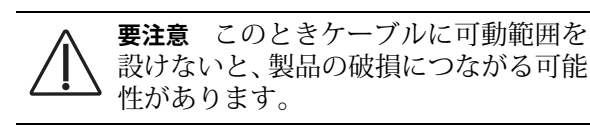

- 2 ケーブルで小さな輪を作り可動範囲を設け ておきます。ただしこのときにケーブルを 縛ったりしないでください。
- 3 ケーブルが適切な長さである場合は、6ページの"[モニターマウ](#page-5-0) [ントの取り付け](#page-5-0) " を参照してください。

ケーブル長を調整する必要がある場合は、タスク 2 に進みます。

**2. ؠتذ**

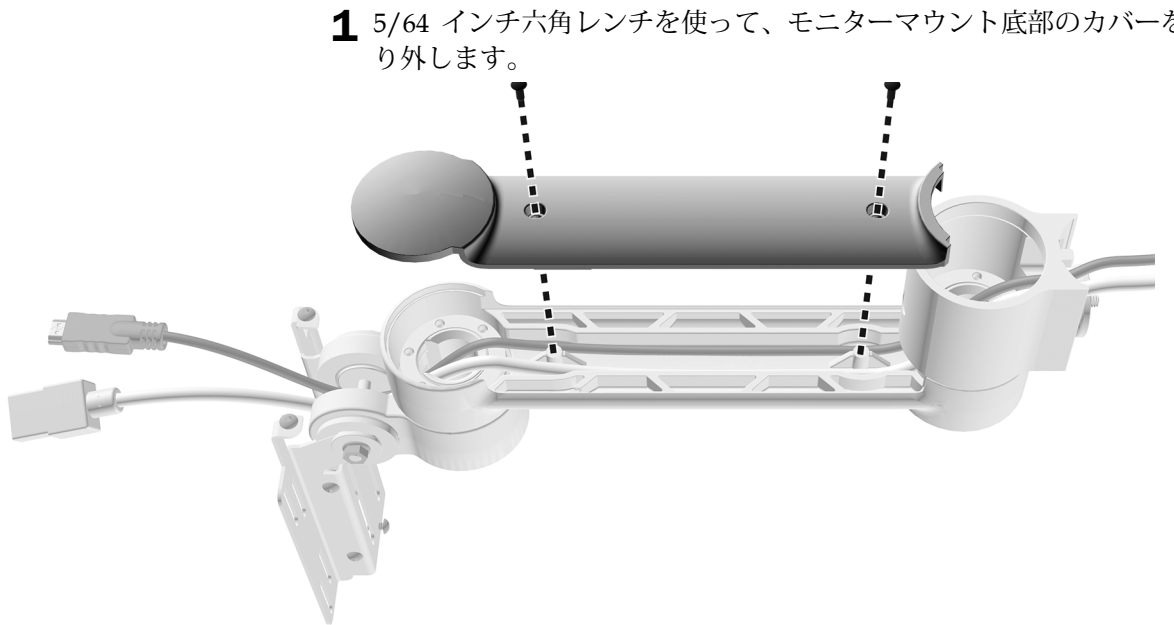

1 5/64 インチ六角レンチを使って、モニターマウント底部のカバーを取

# タスク 3.

1 先ほど測定した長さに、ケーブル長を調整します。

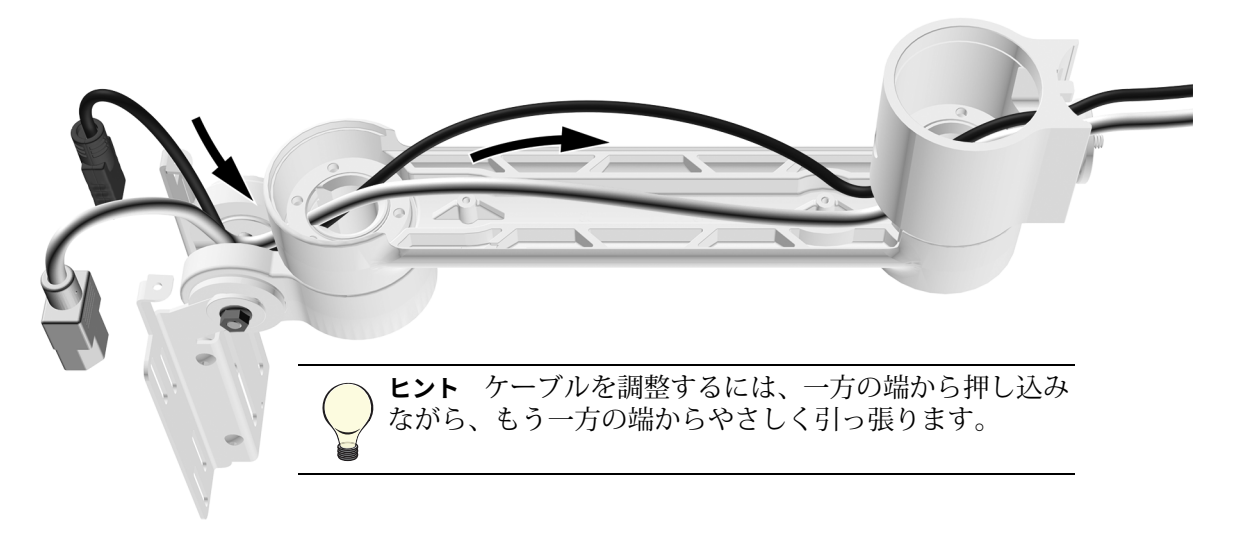

2 ケーブルが支柱脇の溝の底に収まっていることを確認します。

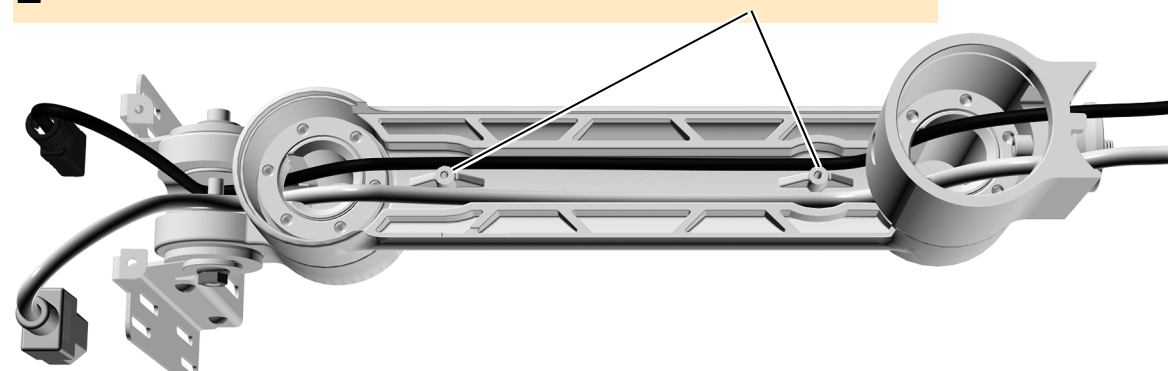

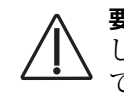

要注意 カバーの取り外し·取り付け時は、ワイヤーや管が損傷 しないようご注意ください。カバーがしっかりと取り付けられ ていることを確認してください。

3 カバーを取り付け直します。

### <span id="page-4-0"></span>381 モニターマウントのケーブル長の調整

### **1. ؠتذ**

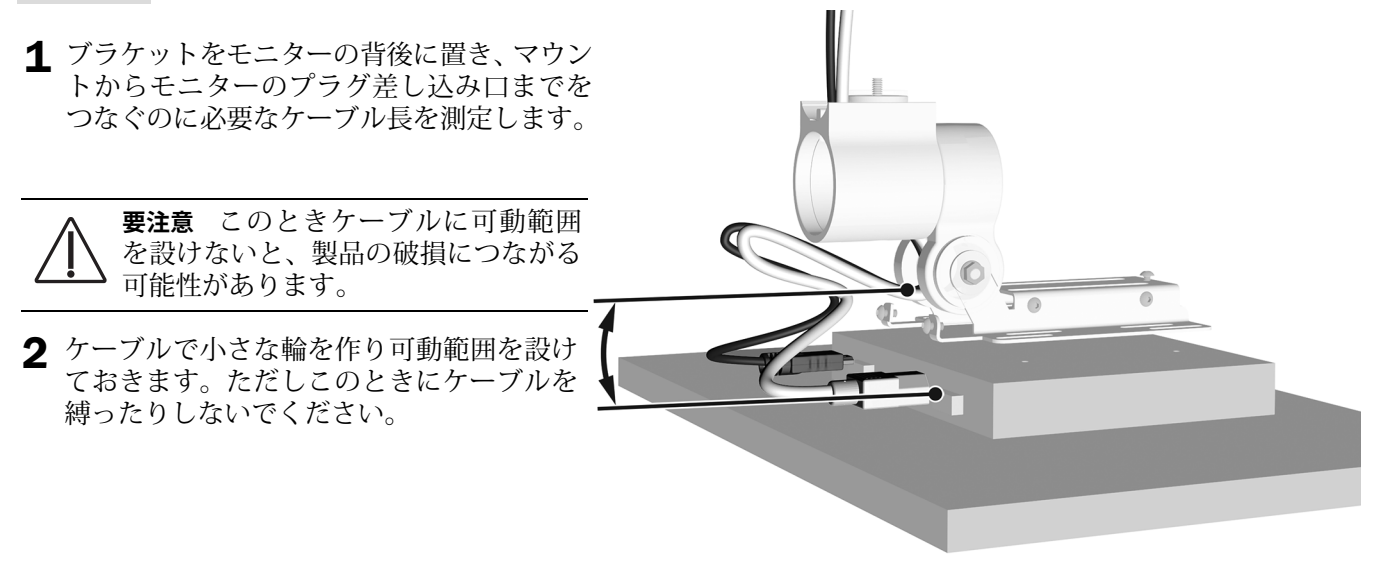

## **2. ؠتذ**

1 先ほど測定した長さに、ケーブル長を調整します。

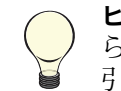

ヒント ケーブルを調整するには、一方の端か ら押し込みながら、もう一方の端からやさしく 引っ張ります。

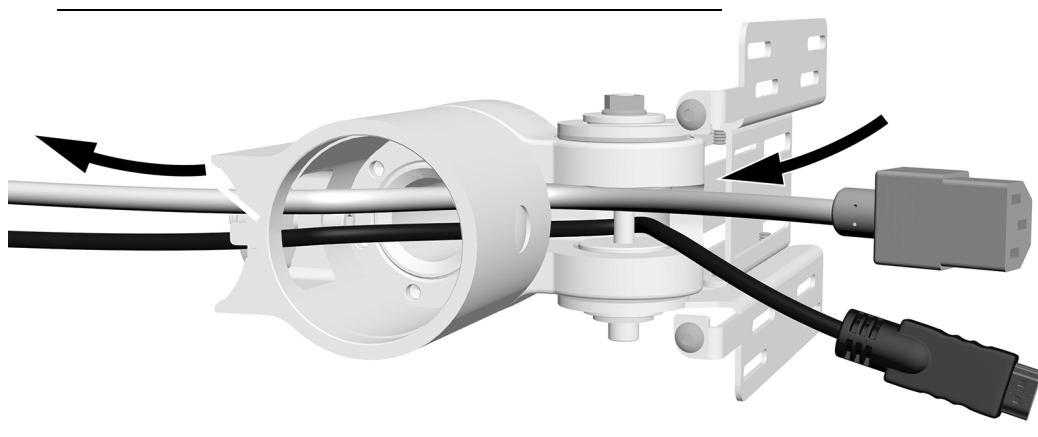

# <span id="page-5-0"></span>**モニターマウントの取り付け**

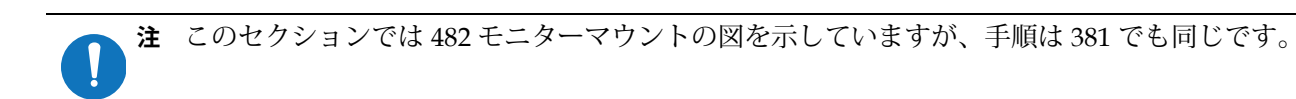

## **ケーブルをまっすぐに伸ばす**

#### 推奨する工具

• 斜ニッパー

**1. ؠتذ**

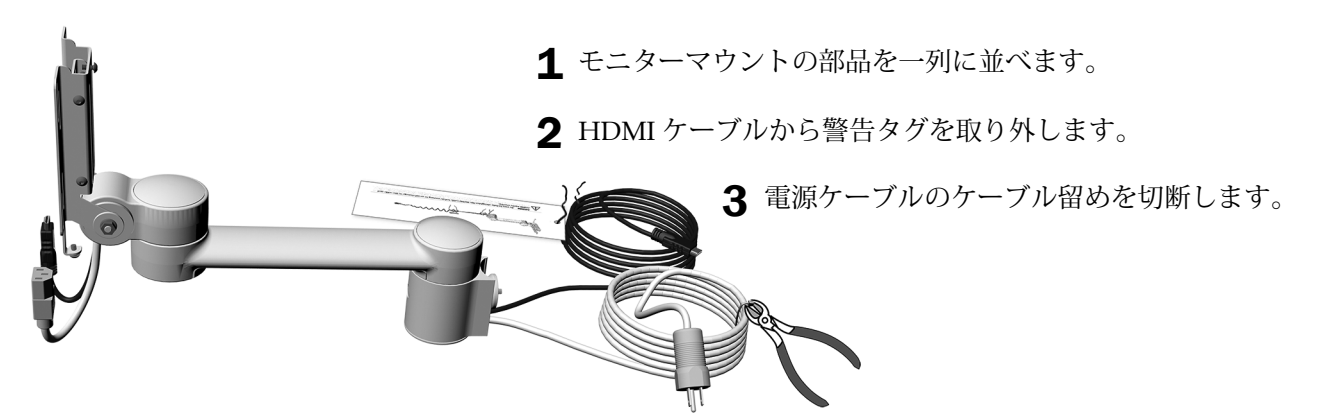

タスク2.

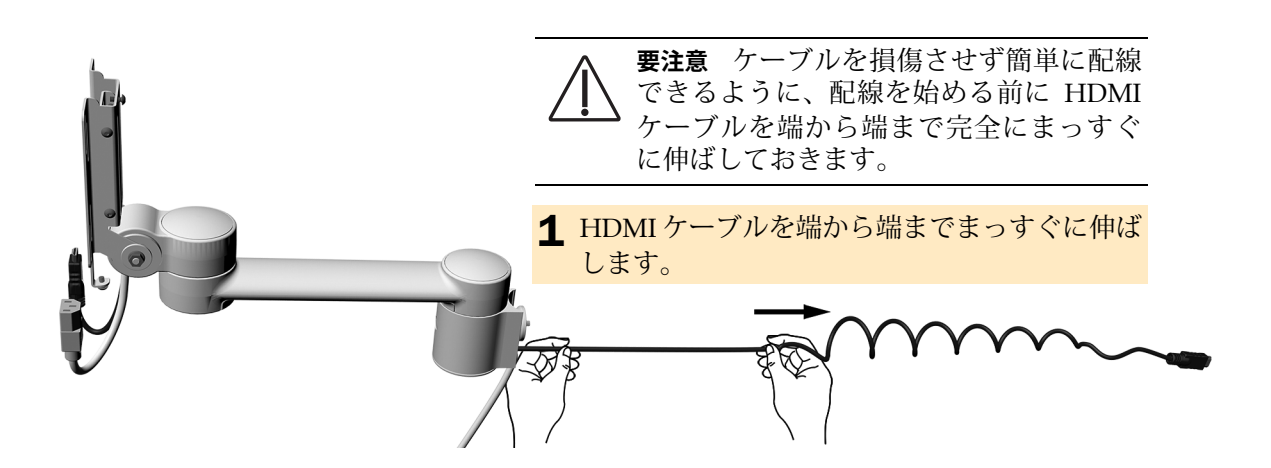

## 問柱または固定アームの取り付け

システムの構成に応じたセクションを参照してください。 A-dec 200 サポートセンターへの間柱の取り付け ...................[7](#page-6-0) A-dec 362/362 サポートセンターへの間柱の取り付け ...............[9](#page-8-0) **.**[9](#page-8-1) **. . . . . . . . . . . . . . . . . . . . . . . . . . . . . . . . . . . . . . . . . . . . . . ّ٭ؓ㍾㲊**

#### <span id="page-6-0"></span>A-dec 200 サポートセンターへの間柱の取り付け

**嫰** 歯科ライトも取り付ける場合は、ライトを取り付ける前にモニターマウントの取り付けを完全に終 えておきます。

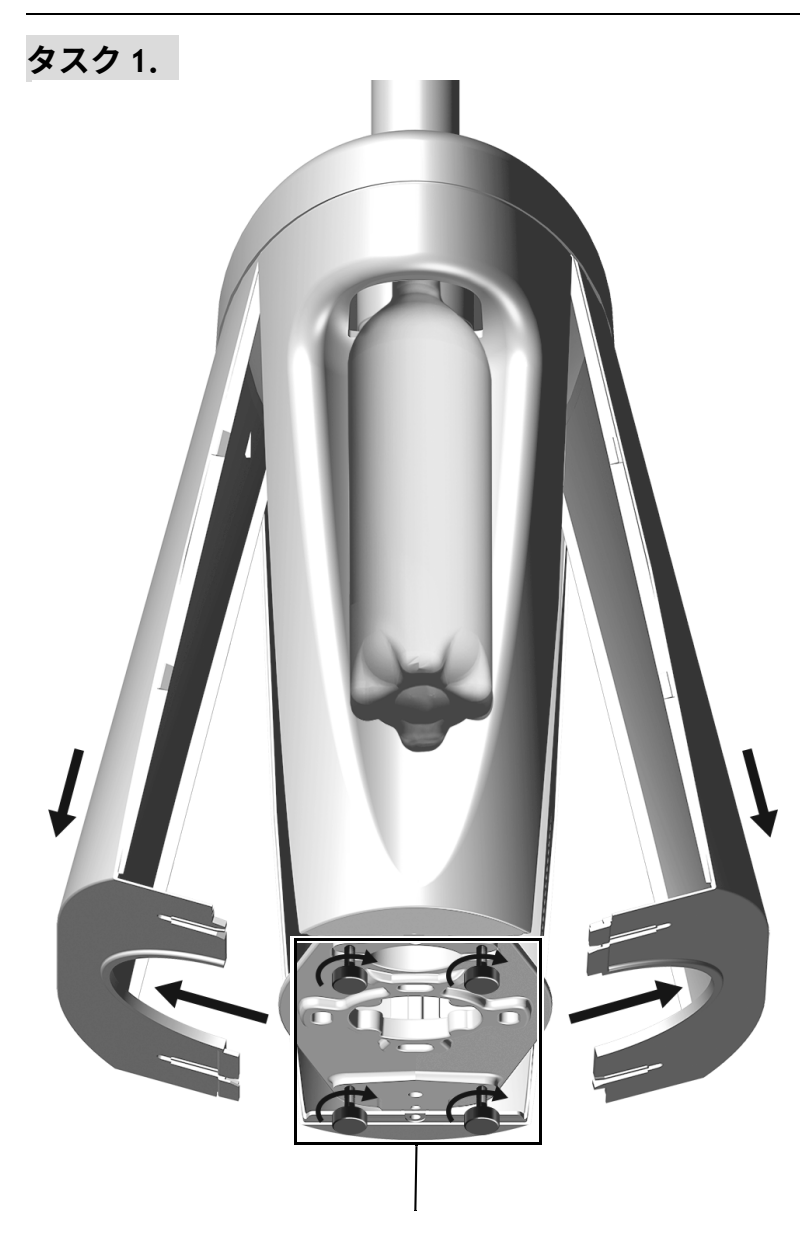

1 4本のサムスクリューを緩めます。

2 底部を外側にスライドさせ、カバーを引き下ろします。

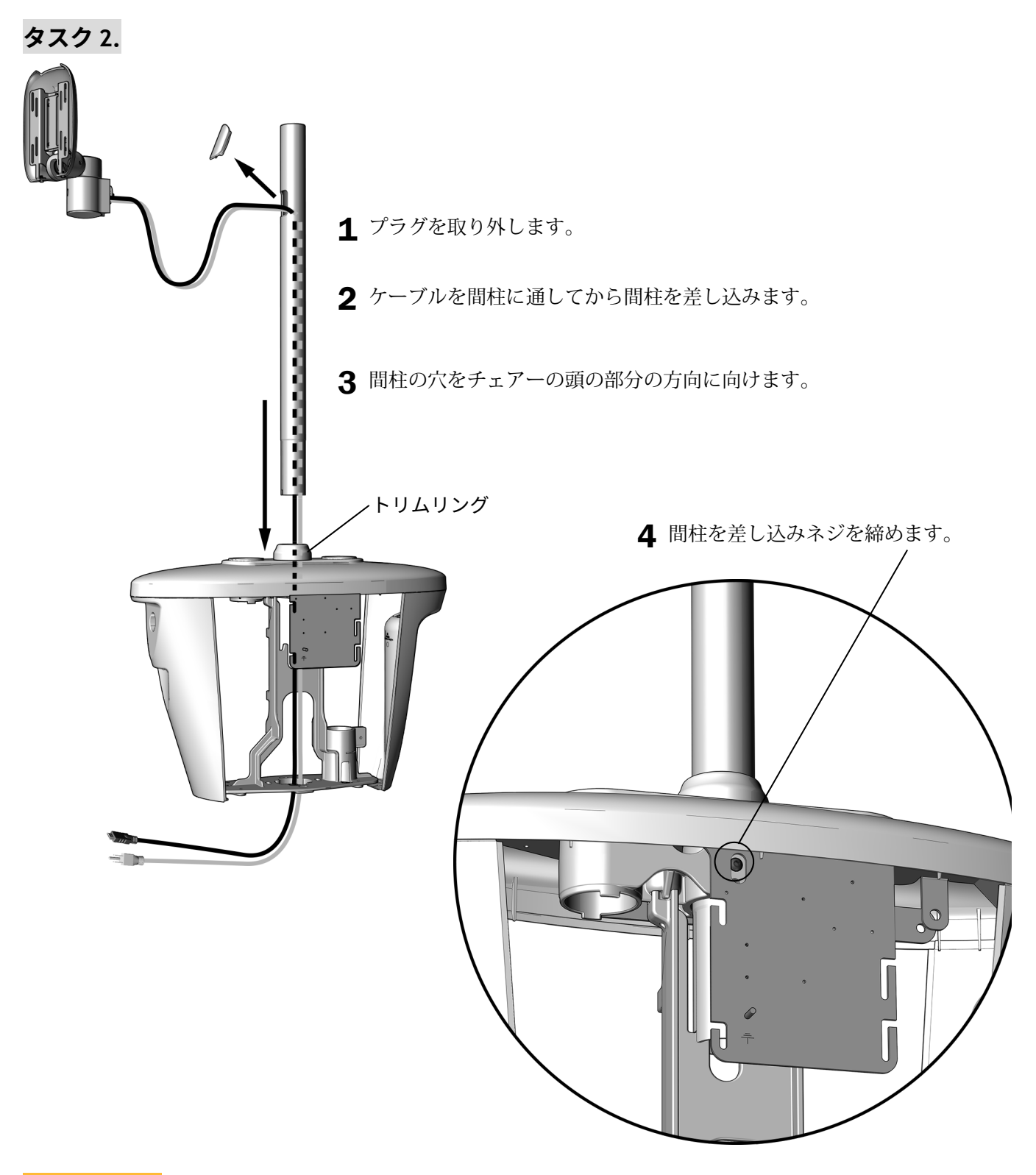

<mark>次のステップ</mark> 10 ページの " モニターマウントの取り付け " を参照してください。

<span id="page-8-0"></span>**A-dec 362/363 サポートセンターへの間柱の取り付け** 

#### **推奨する工具**

• ゴム製マレット

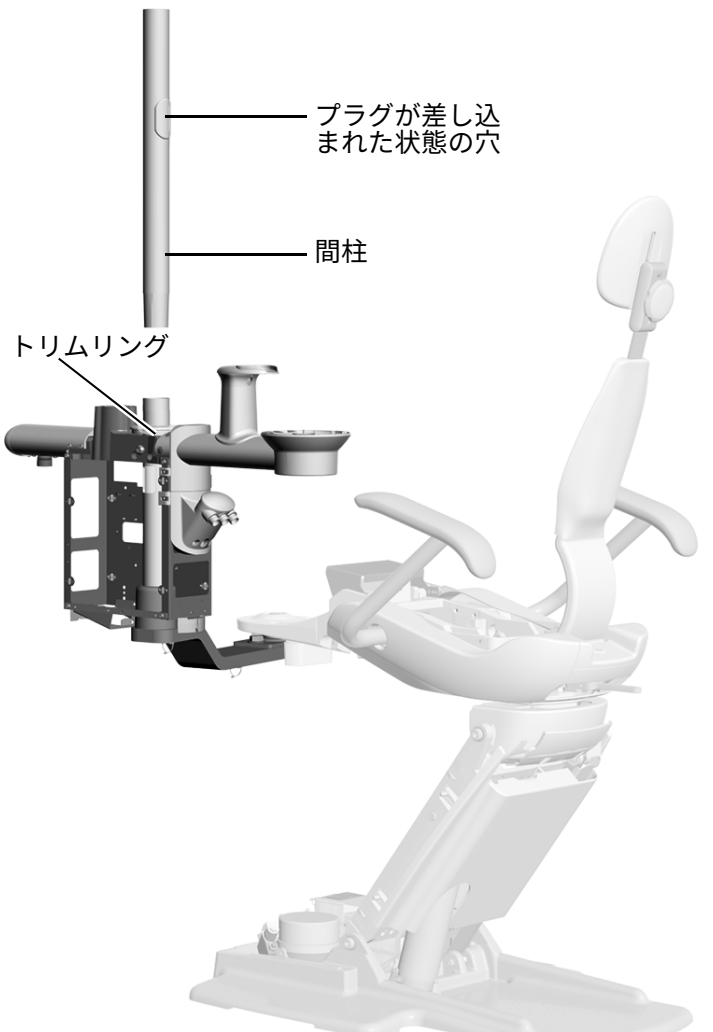

- 1 間柱の穴をプラグが差し込まれた状態でチェ アーの頭の部分の方向に向け、その状態で間柱を サポートセンター支柱に差し込みます。
- 2 ゴム製マレットで間柱を上から軽く叩きます。あ まり強く叩きすぎると取り外すのが難しくなり ます。

**嫰** 間柱が完全に奥まで差し込まれてい ても、白塗りの部分にはまだ隙間があり ます。この隙間はサポートセンターカ バーの後ろに隠れます。

<mark>次のステップ</mark> 10ページの " [モニターマウントの取り付け](#page-9-0) " を参照してください。

#### <span id="page-8-1"></span>**固定アームの取り付け**

固定アームの取り付けについては、お使いのシステムの構成の説明書を参照してください。この文書はドキュメ ントライブラリ ([www.a-dec.com](http://www.a-dec.com)) から入手できます。

- **A-dec 311**、**411**、**511A 歯科用チェアーへの固定アームの取り付け** 詳細は『*A-dec 372L or 572L Dental Light on an A-dec 311, 411, or 511 Dental Chair Installation Guide*(A-dec 311、411、511 歯科用チェアーへの A-dec 372L または 572L 歯科ライトの取り付けサービスガイド)』(部品番号 86.0333.05)を参照してください。
- **A-dec 511B 歯科用チェアーへの固定アームの取り付け** 詳細は『*A-dec 572L Dental Light on A-dec 511 Dental Chair*(A-dec 511 歯科用チェアーへの A-dec 572L 歯科ライトの取り付け)』(部品番号 86.0795.05)を参照して ください。

A-dec 482/381 モニターマウントサービスガイド

# <span id="page-9-0"></span>**モニターマウントの取り付け**

#### 推奨する工具

• 3/16 インチ T 型ハンドル六角レンチ

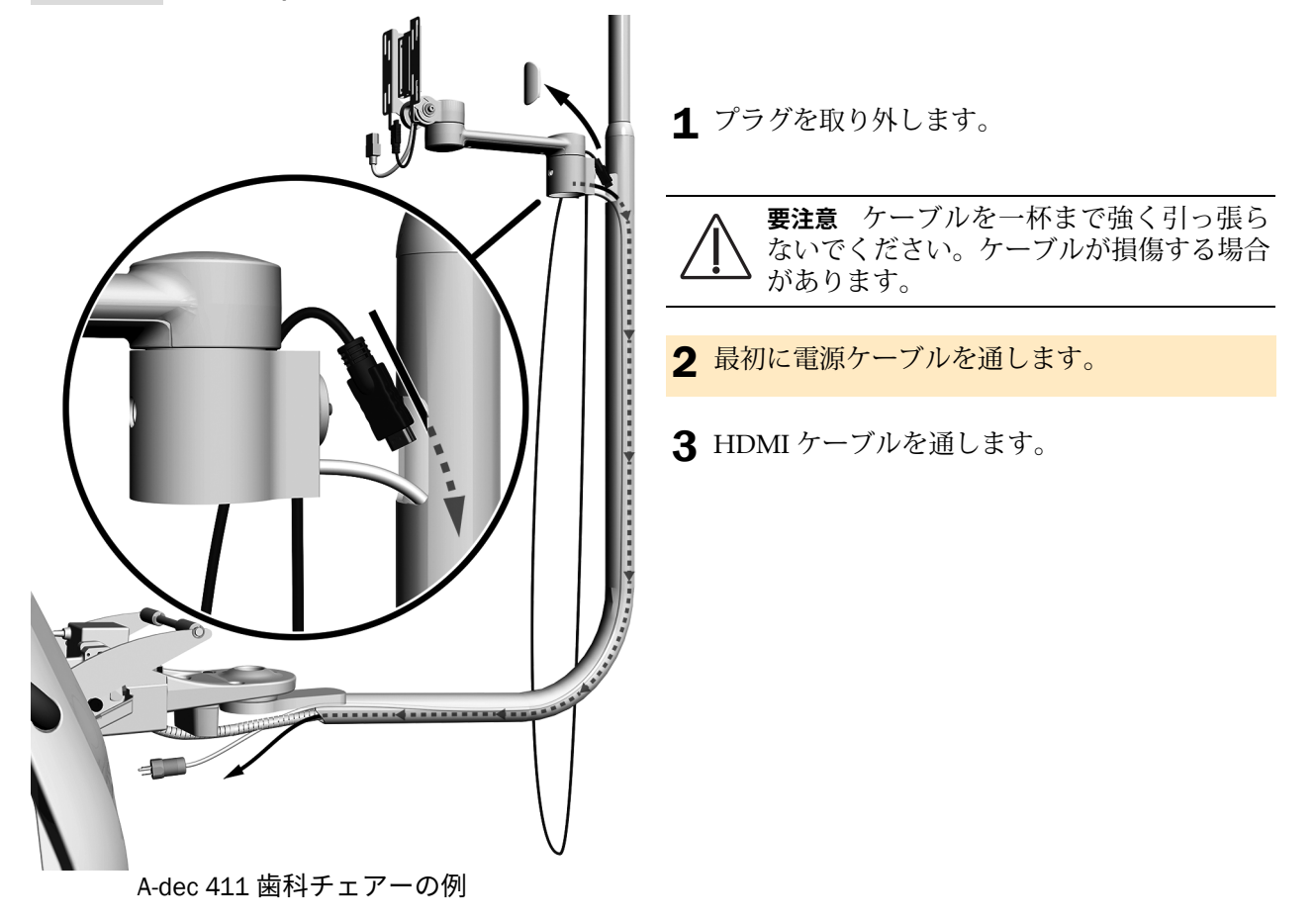

**ؠتذ 1. A-dec 362/363 と固定アームを取り付ける場合のみ**

# **2. ؠتذ**

1 ナット全体が固定アームの中に入るように、締付ナットを十分にゆるめます。

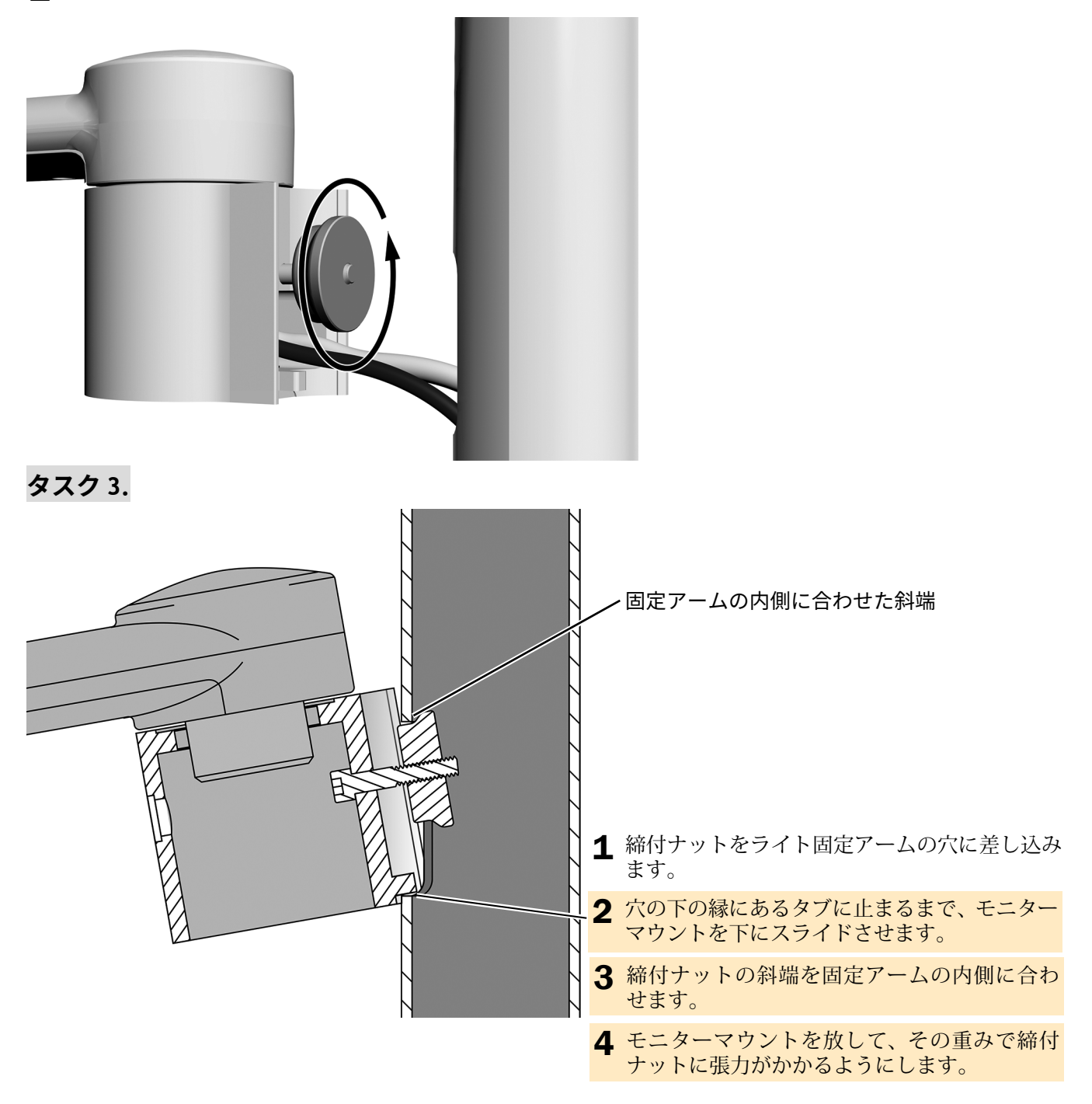

# **4. ؠتذ**

- 1 締付ナットの斜端を固定アームの内側に合わせ、マウントを揃えます。
	- **固定アームの取り付け** マウントを固定アームの低い部分に平行するように揃えます。
	- **間柱の取り付け** マウントをコップ置きとスピットンに平行するように揃えます。

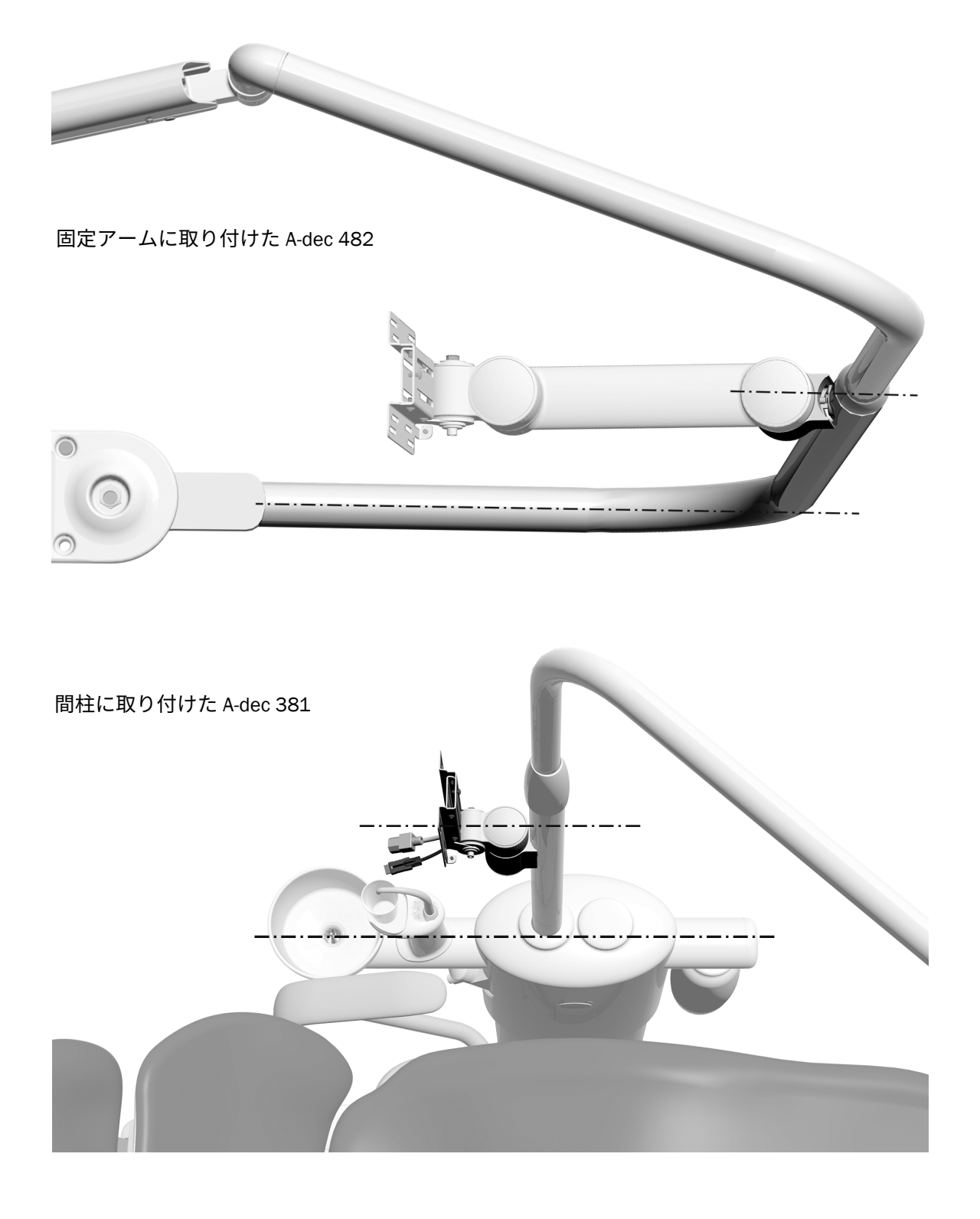

### タスク 5.

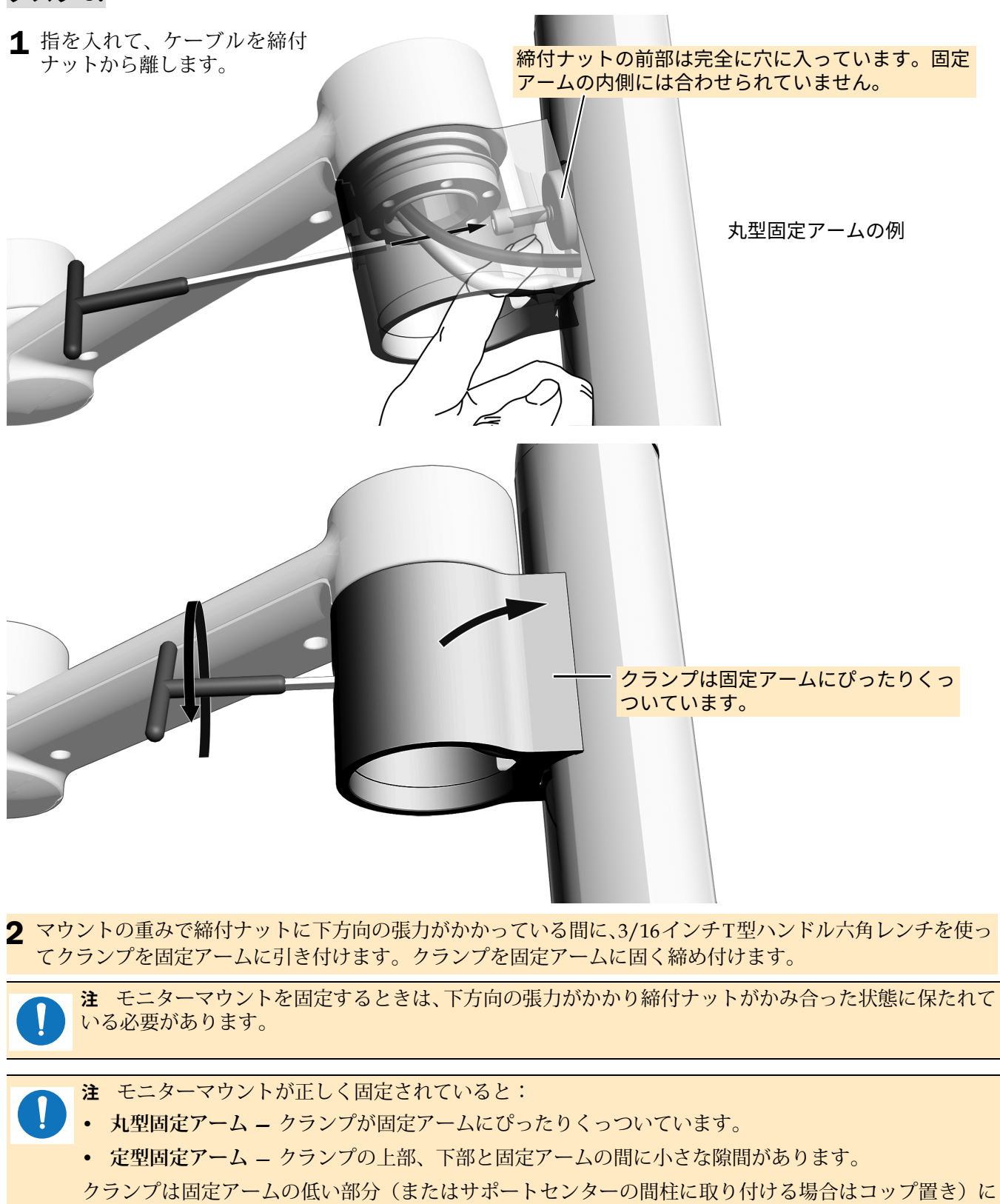

並行に揃っています。

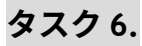

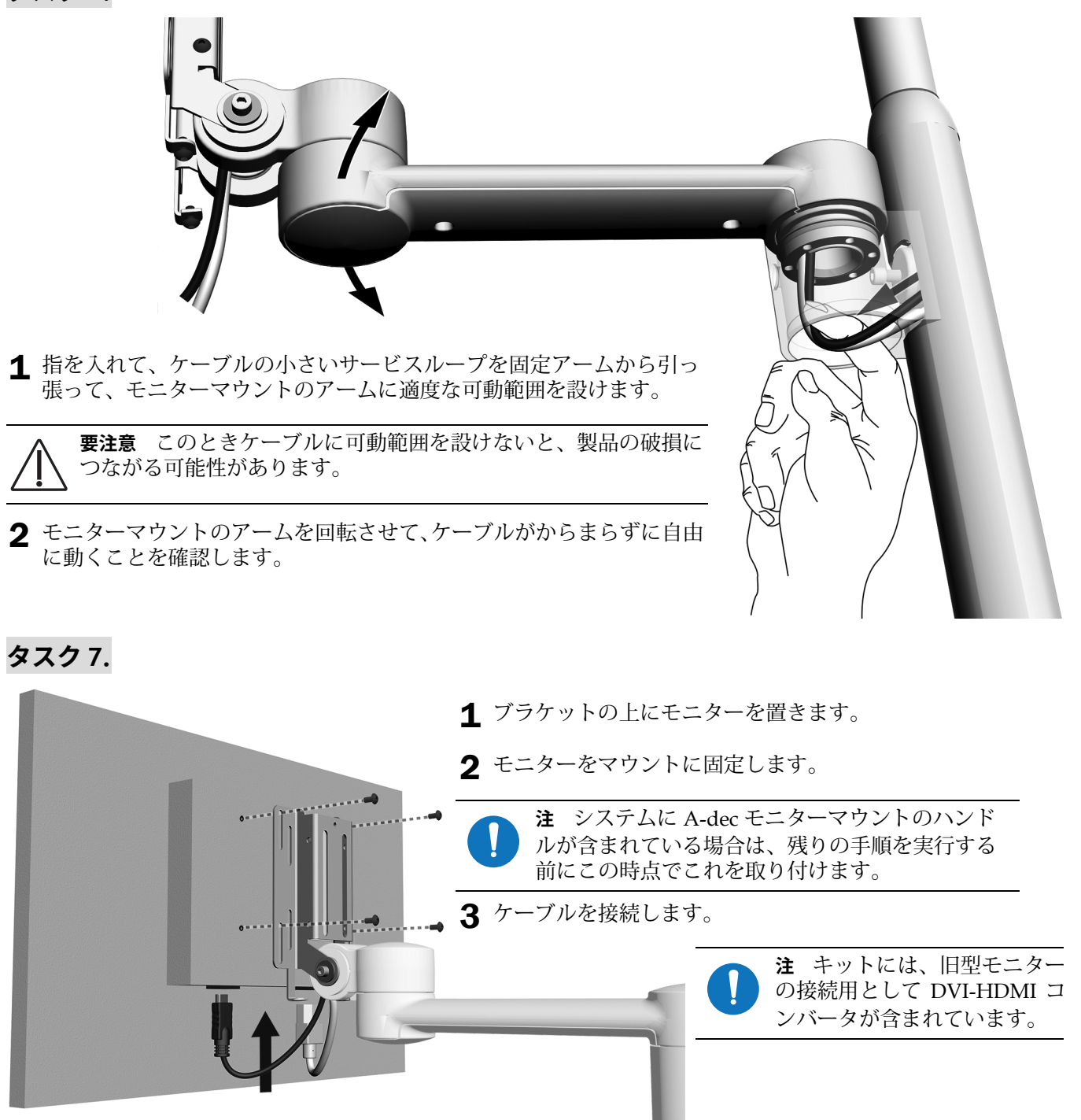

**嫰** くぼんだ場所にモニターを取り付ける場合は、キットに付属しているアダプタープレートを使用し ます。

# <span id="page-14-0"></span>**ケーブル配線**

タスク1. チェアーのベースを半分の位置まで上げます。

**タスク2.** システムの電源をオフにします。

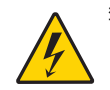

**警告** この手順を開始する前に電源をオフに、つまり遮断しないと、装置に損傷を与えたり、死亡また は重傷を負う恐れがあります。

**嫰䙫** 回路基盤は静電気による損傷を受けやすい部品です。回路基板に触れる場合、あるいは回路基板 への接続または回路基板からの接続を行う場合は、静電放電(ESD)対策が必要です。回路基盤の取り 付けは、必ず電気技師または適切な資格を持った整備担当者が行ってください。

**タスク 3.** システムの構成に応じた手順を完了します。

要注意 このときケーブルに可動範囲を設けないと、製品の破損につながる可能性があります。

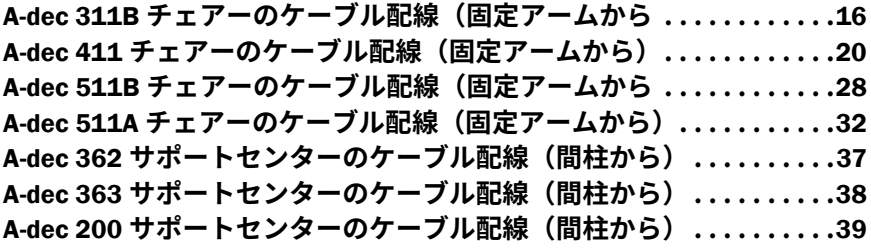

# <span id="page-15-0"></span>A-dec 311B チェアーのケーブル配線 (固定アームから)

#### 推奨する工具

- 3/16 インチ六角レンチ
- 斜ニッパー
- **1. ؠتذ**

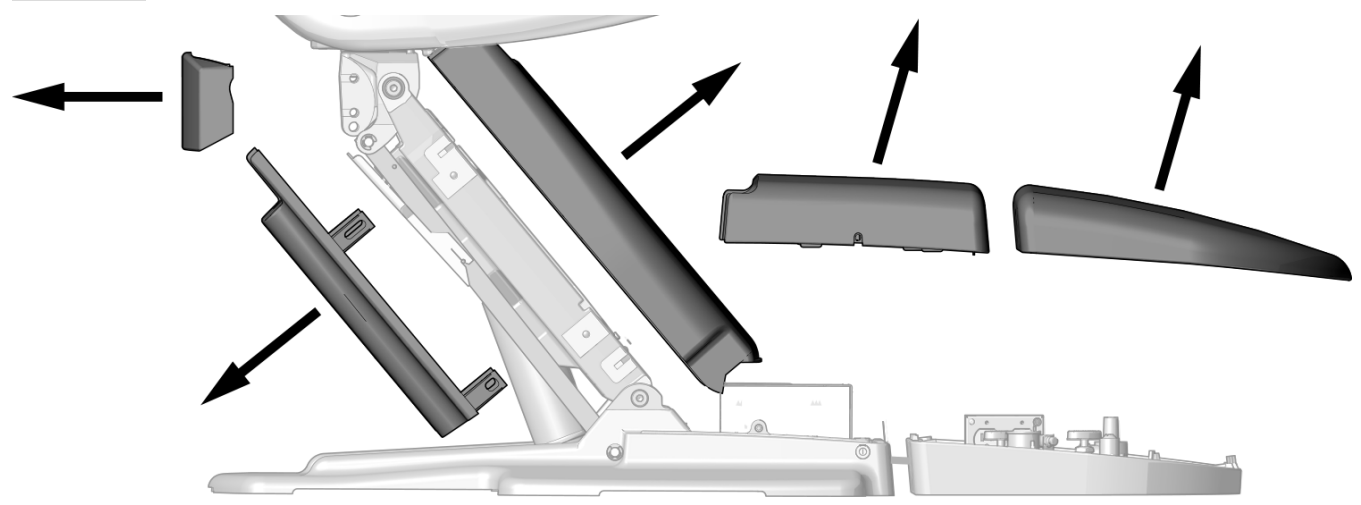

<sup>1</sup> これらのカバーを取り外します。

**2. ؠتذ**

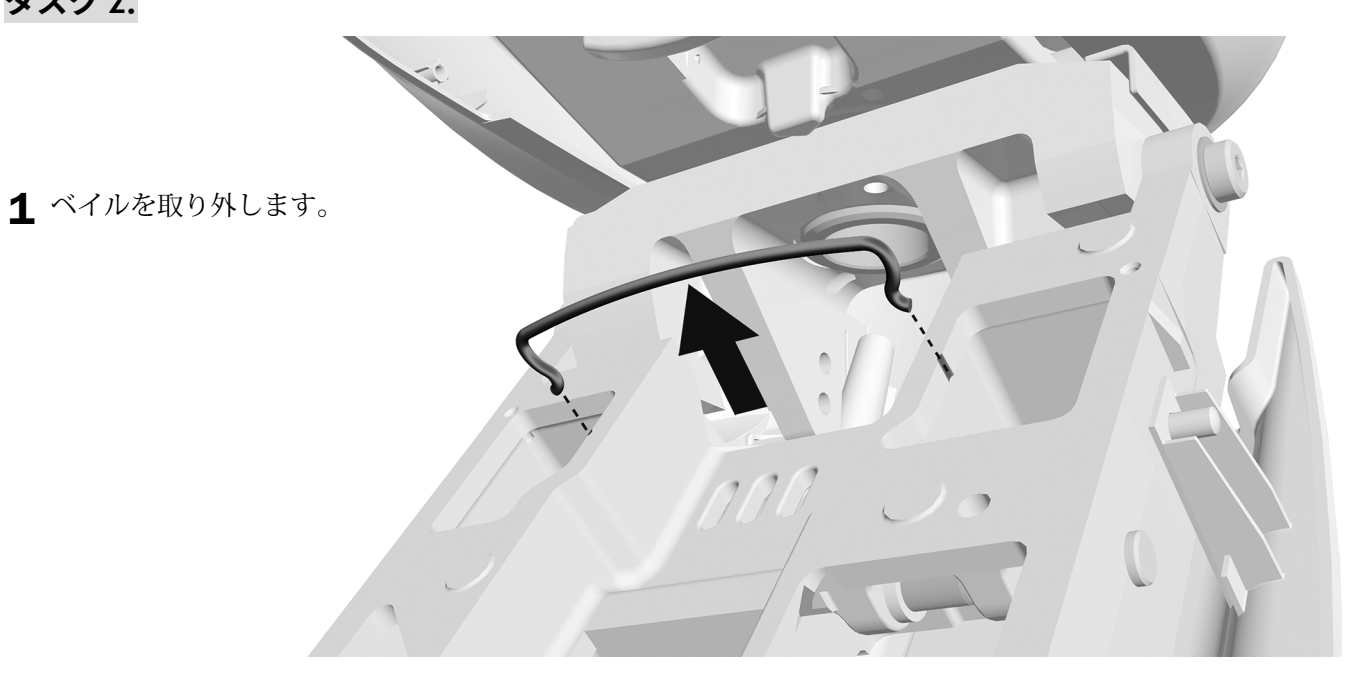

# **3. ؠتذ**

1 ケーブルにスパイラルチューブを巻き付けます。

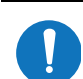

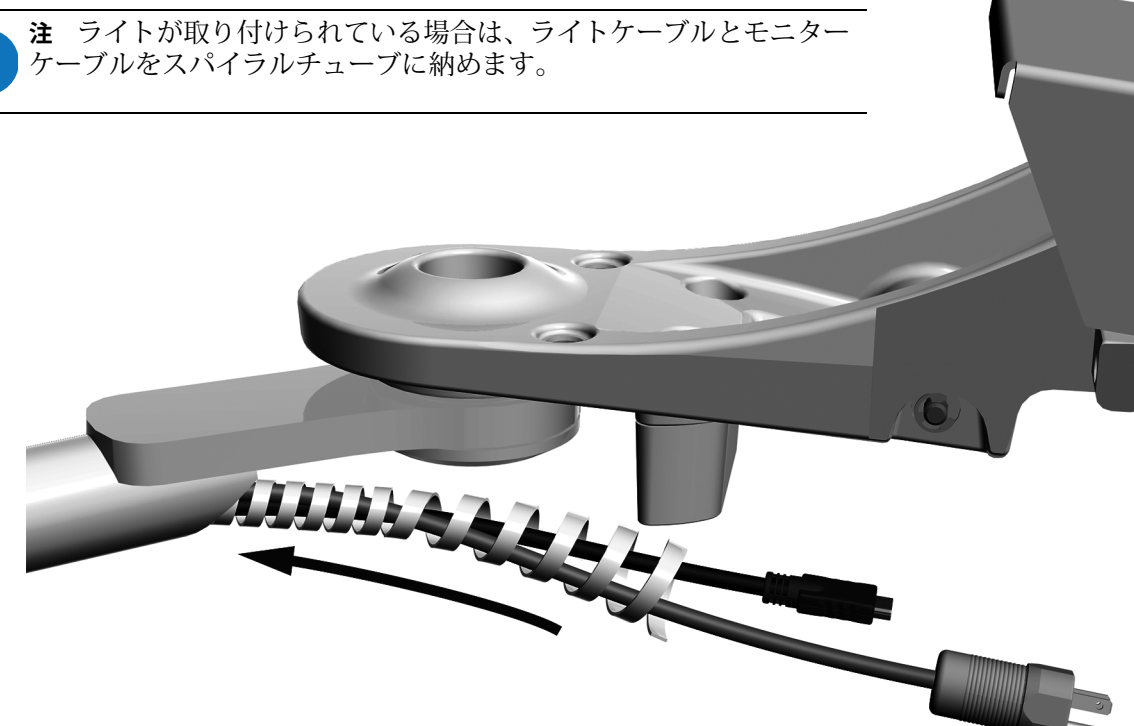

タスク4.

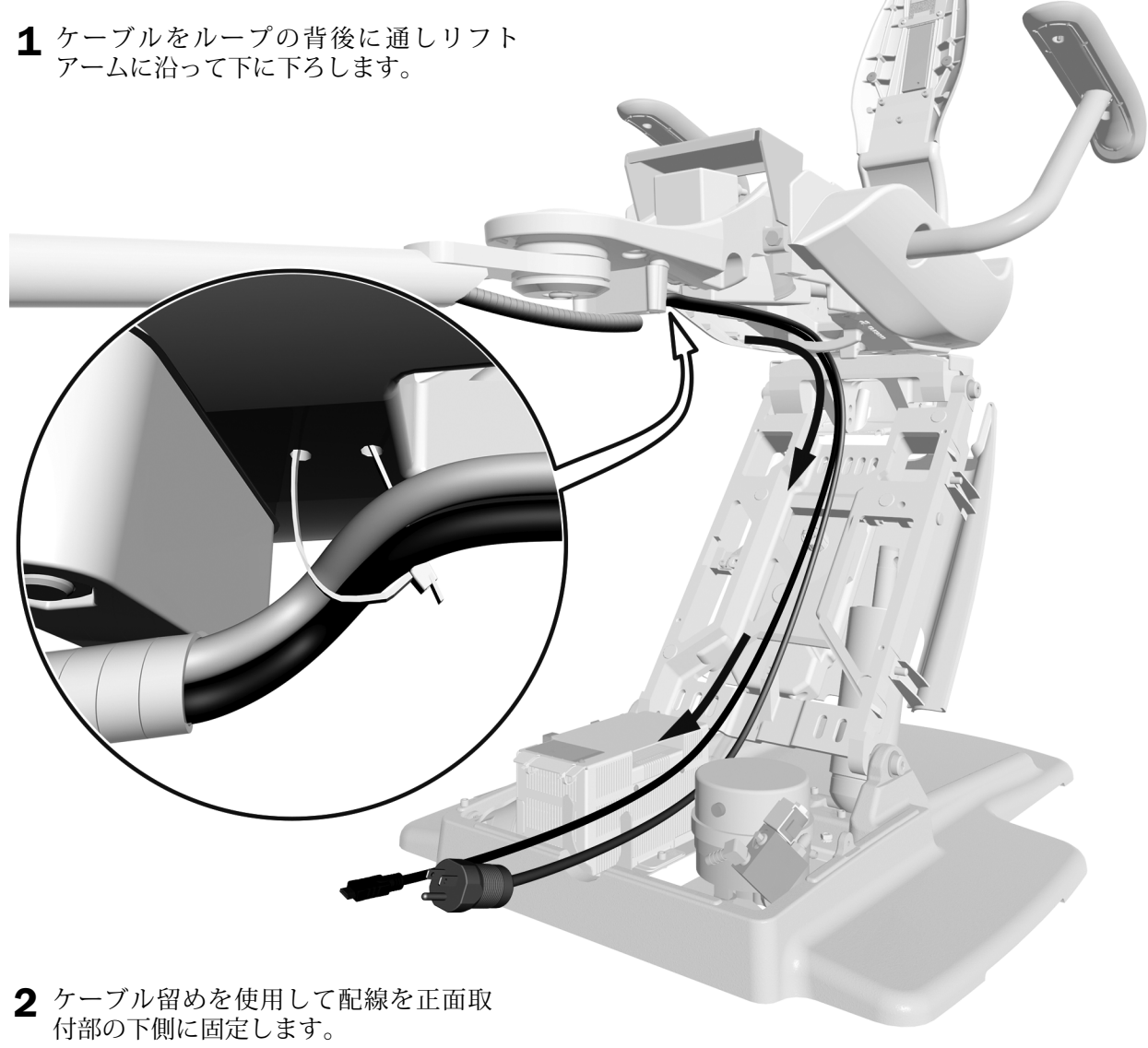

## **5. ؠتذ**

1 ベイルを取り付けます。

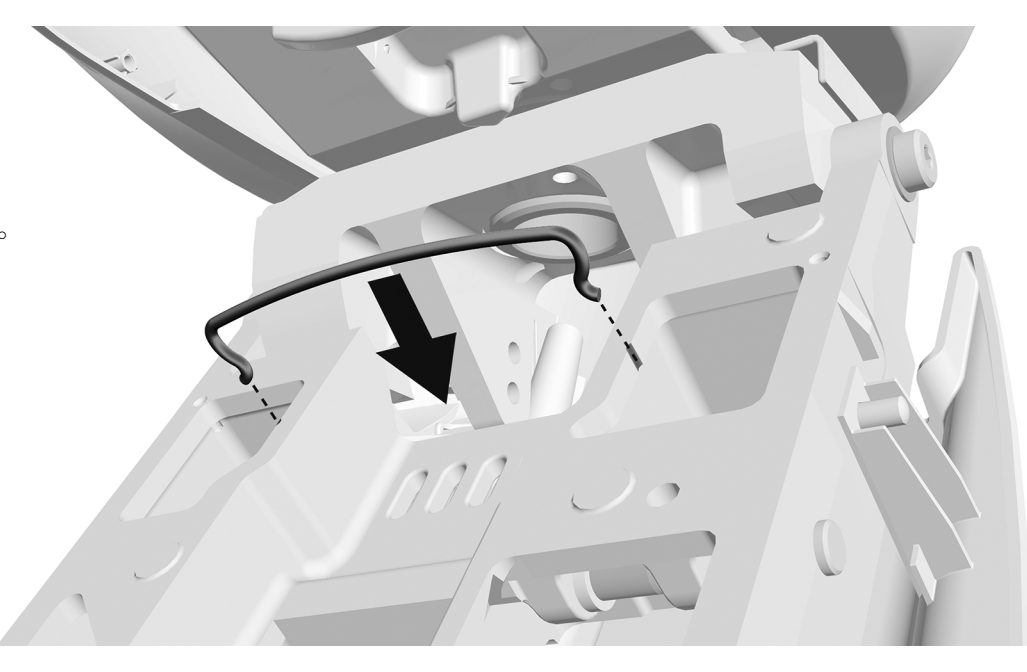

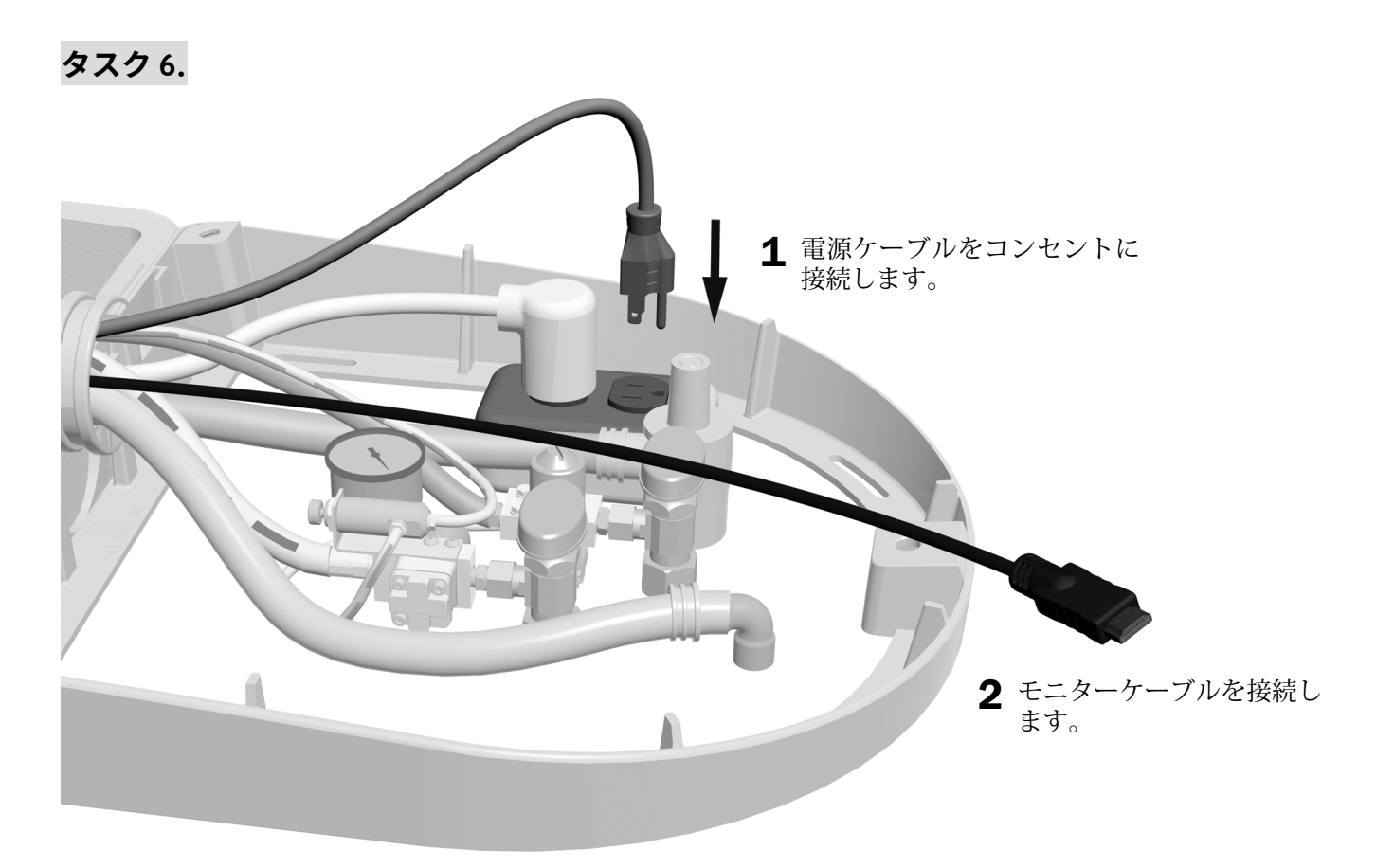

**次のステップ** 42ページの " [システムの調整](#page-41-0) " を参照してください。

### <span id="page-19-0"></span>A-dec 411 チェアーのケーブル配線 (固定アームから)

#### 推奨する工具

- 3/16 インチ六角レンチ
- 斜ニッパー

**1. ؠتذ**

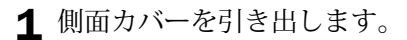

- 2 シートの張地を固定しているピンを取り外し ます。
- 3 シートの張地を取り外します。

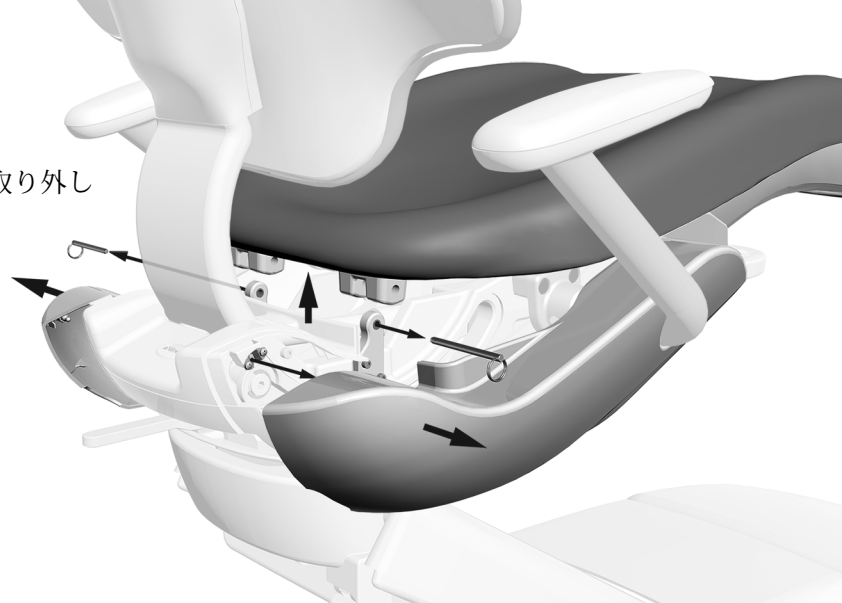

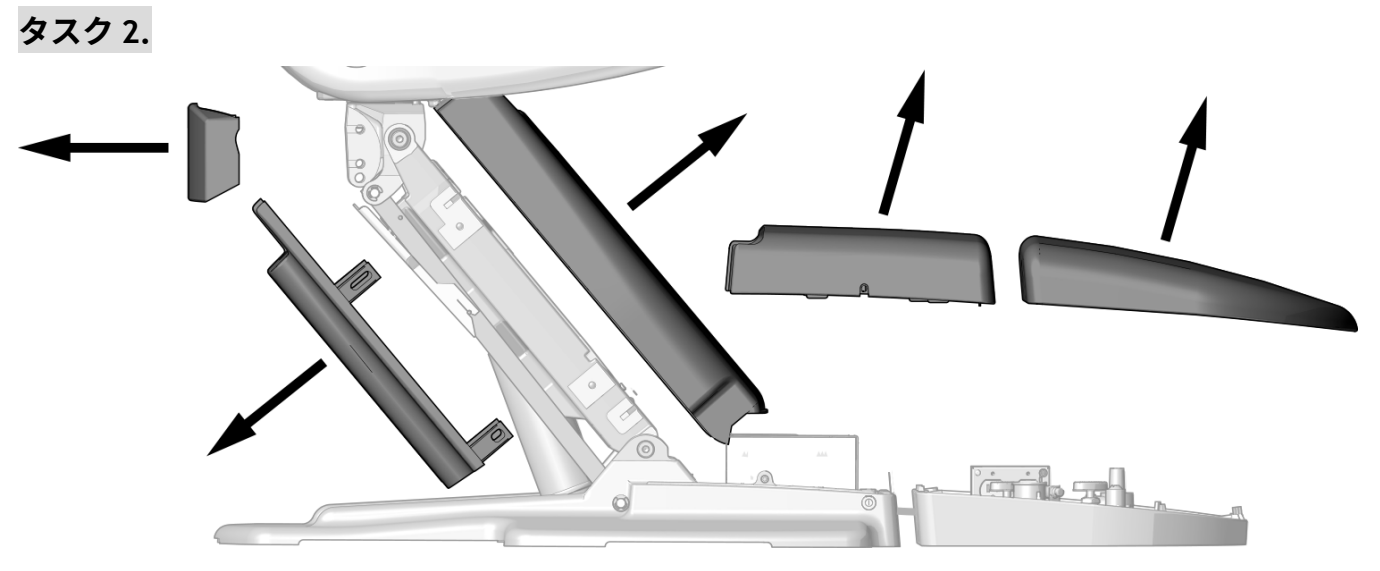

1 これらのカバーを取り外します。

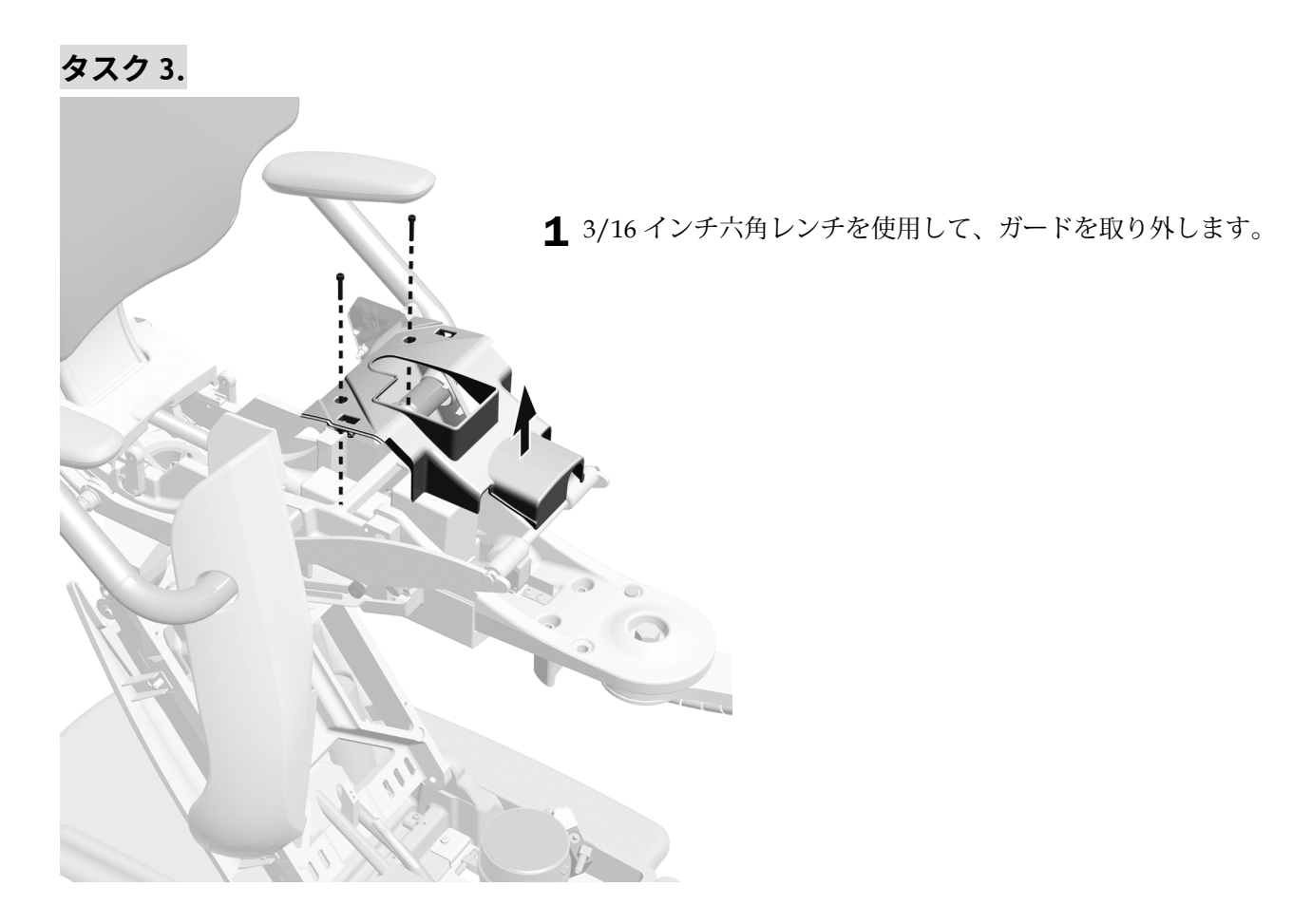

**タスク 4.** システムに歯科ライトが取り付けられている場合は、このタスクとタスク5を完了します。

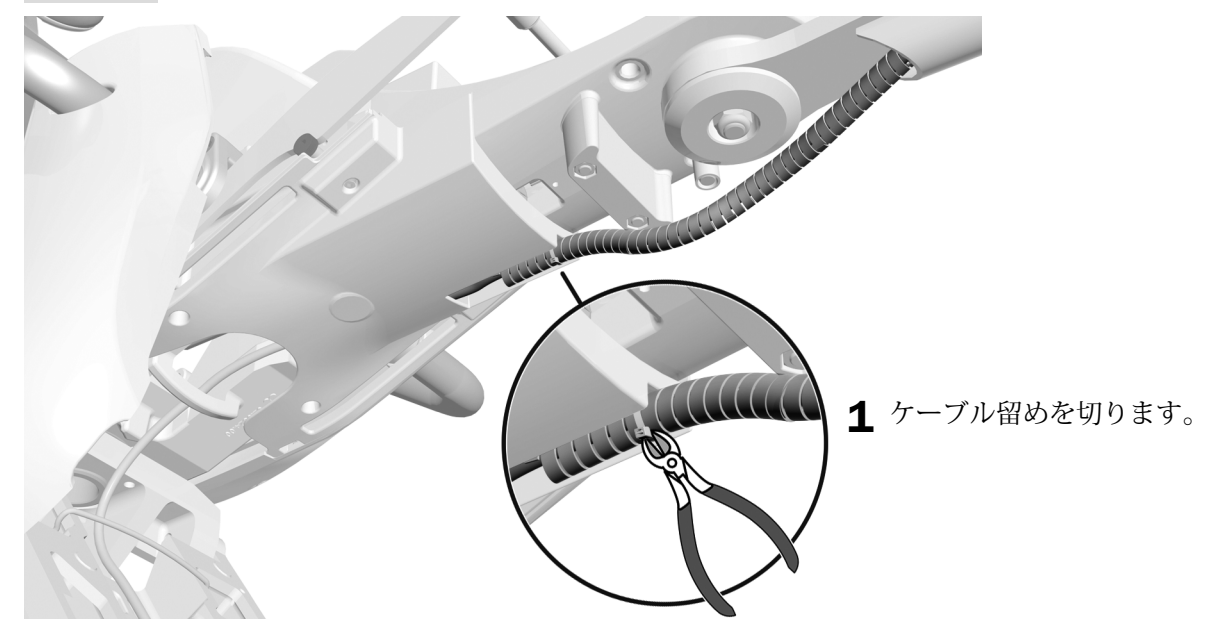

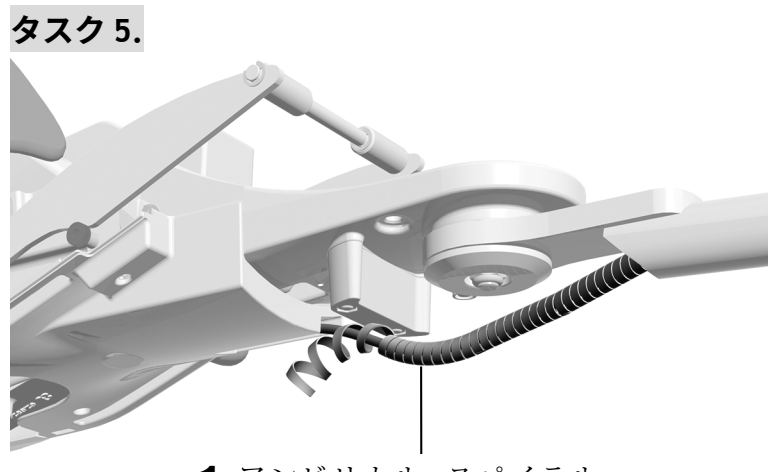

1 アンビリカル・スパイラル<br>チューブを取り外します。

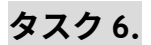

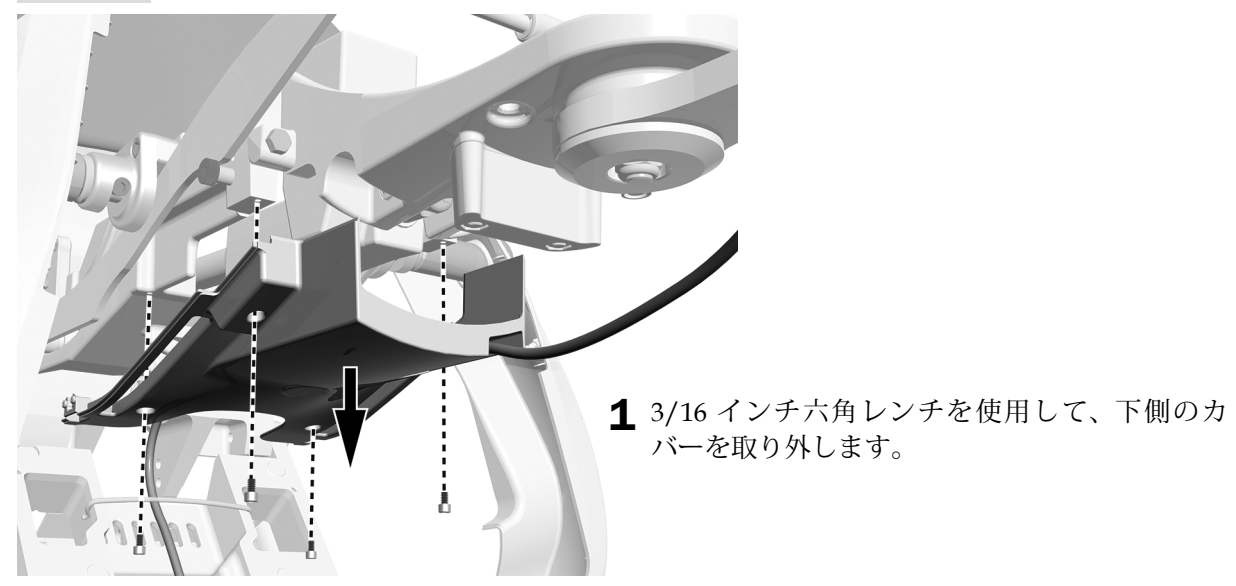

タスク7.

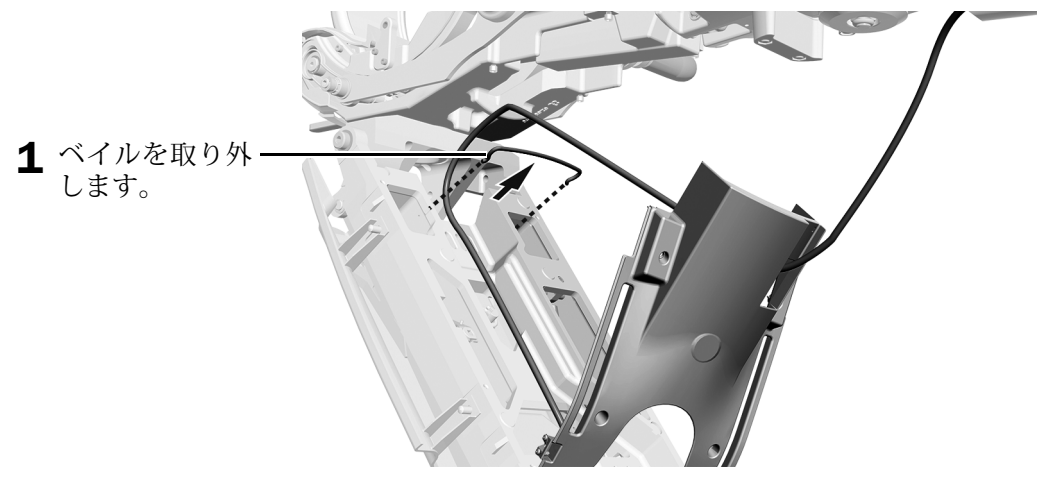

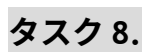

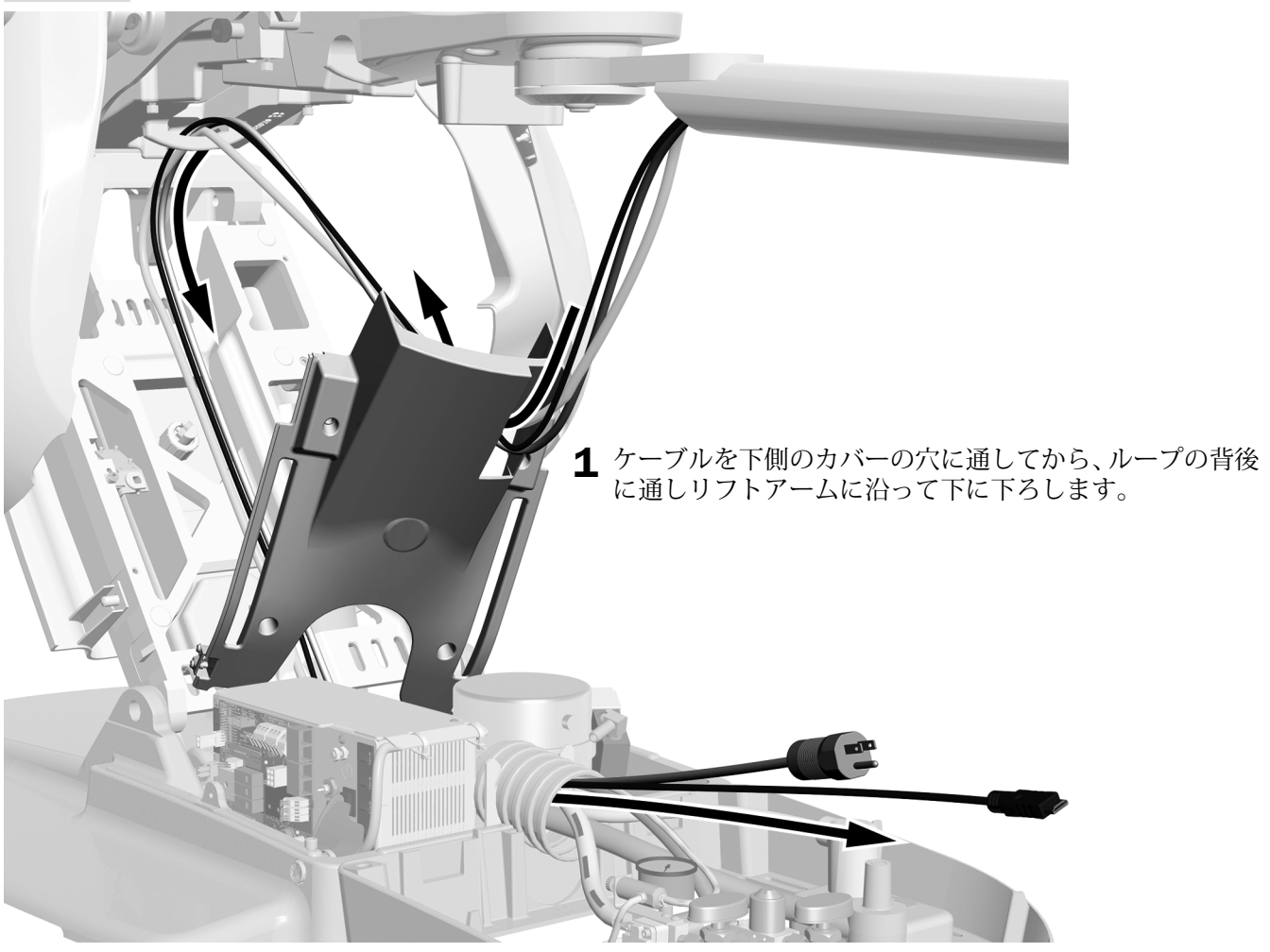

タスク 9.

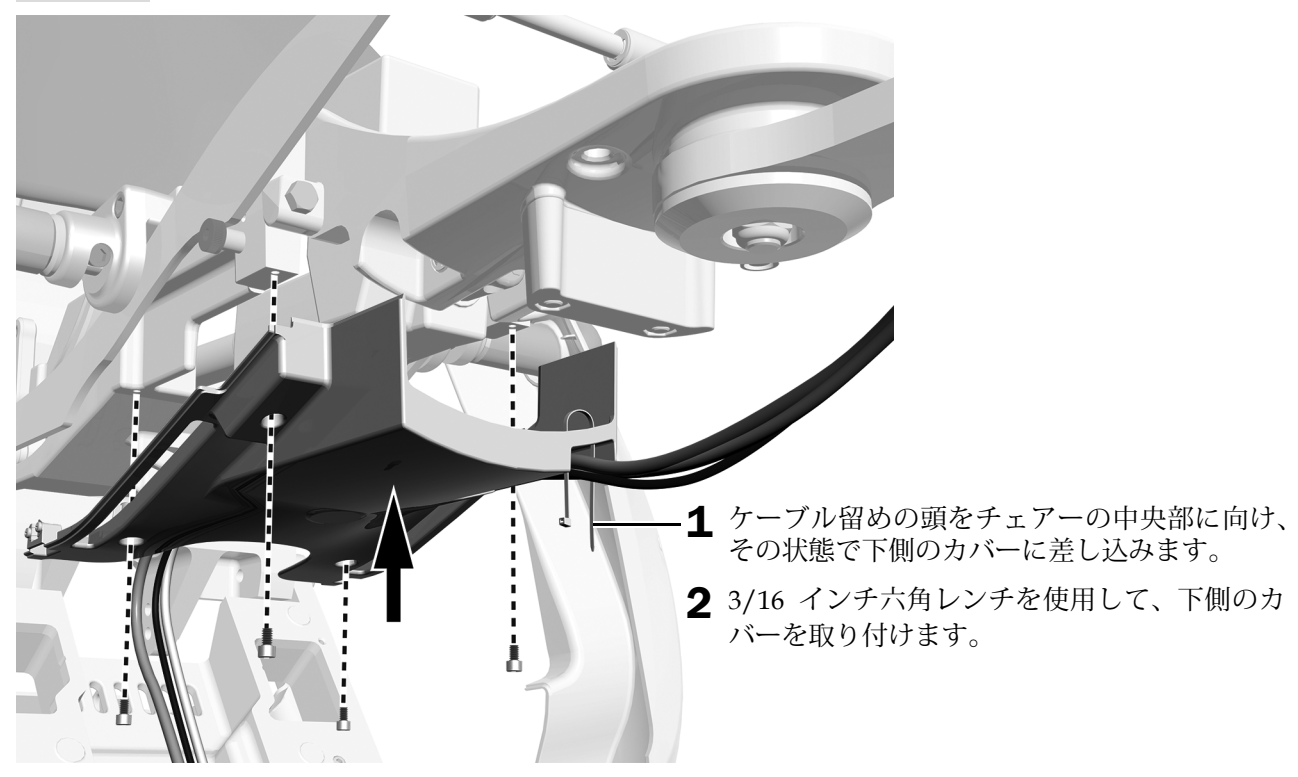

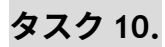

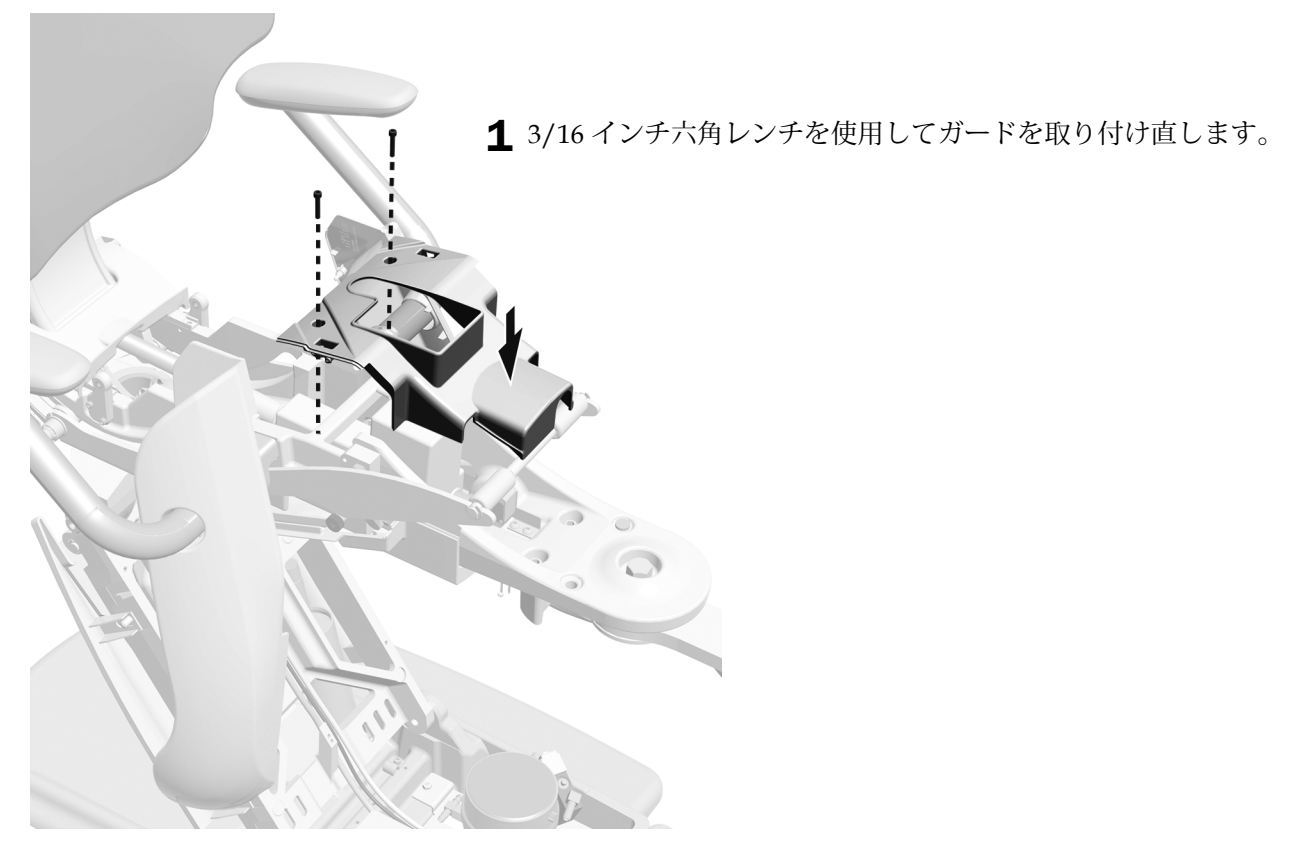

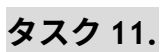

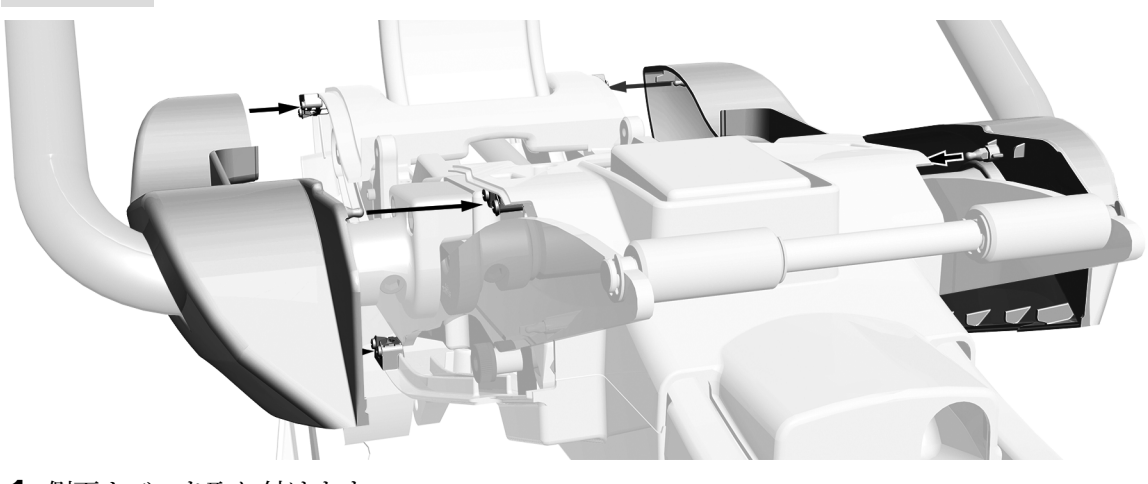

1 側面カバーを取り付けます。

タスク 12.

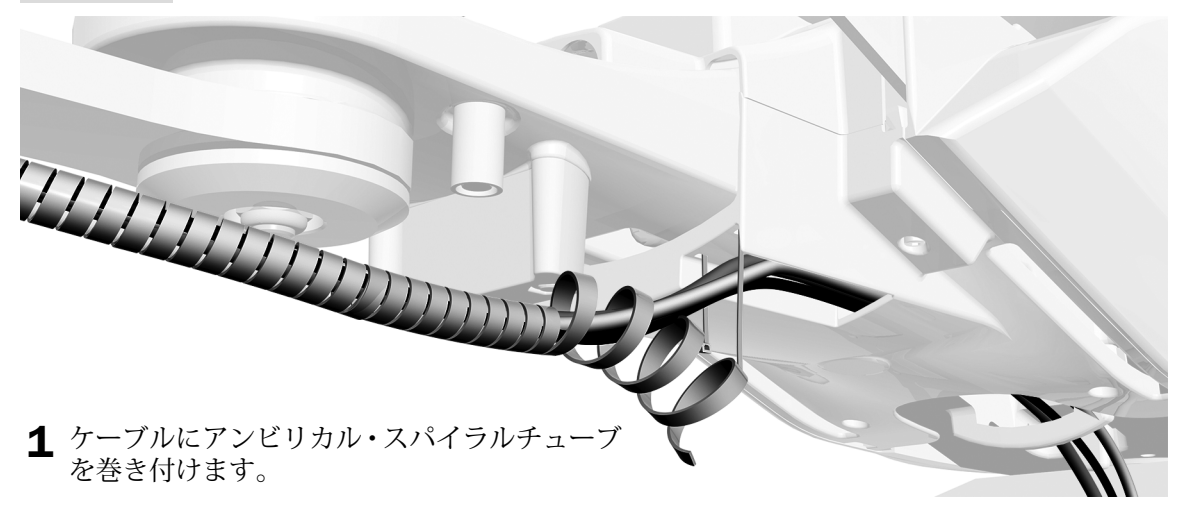

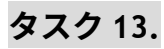

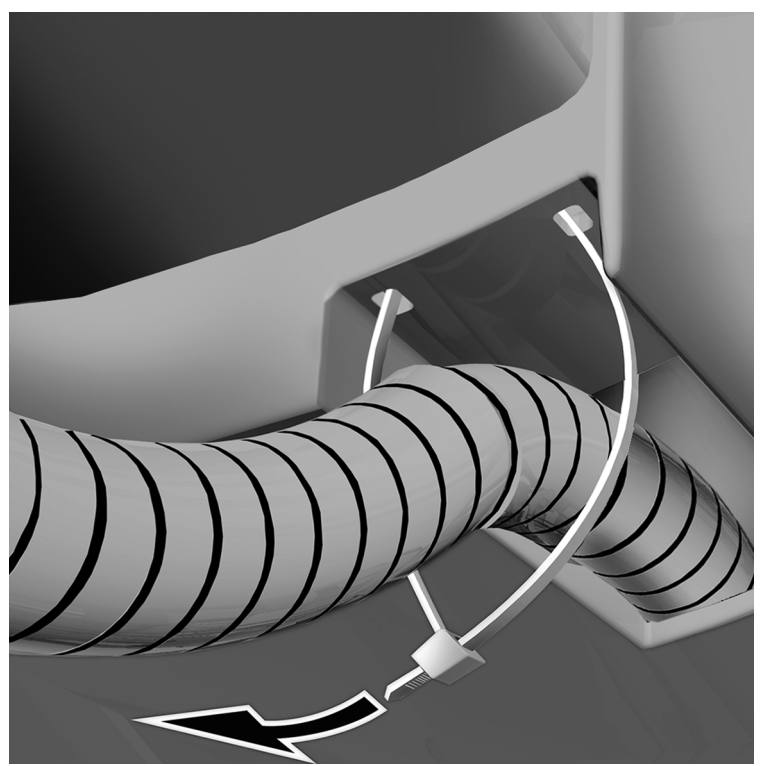

- 1 スパイラルチューブがプラスチックカバー の穴から 1 インチ(2.5 cm)飛び出すよう に位置を合わせます。
- 2 スパイラルチューブをケーブル留めで固定 します。

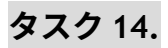

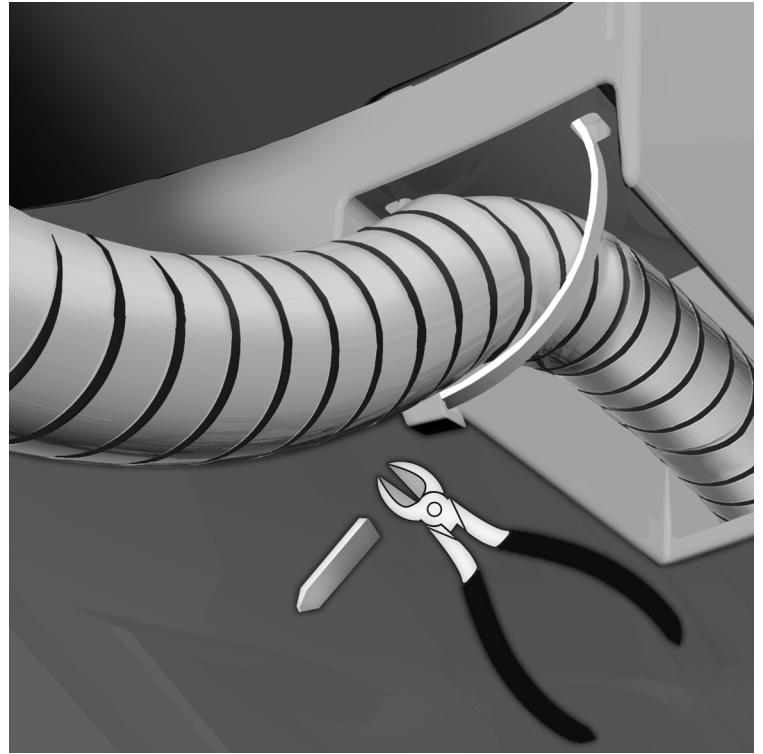

- 1 ケーブル留めコネクタをチェアーの中 央側に回します。
- 2 余分なケーブル留めを切除します。

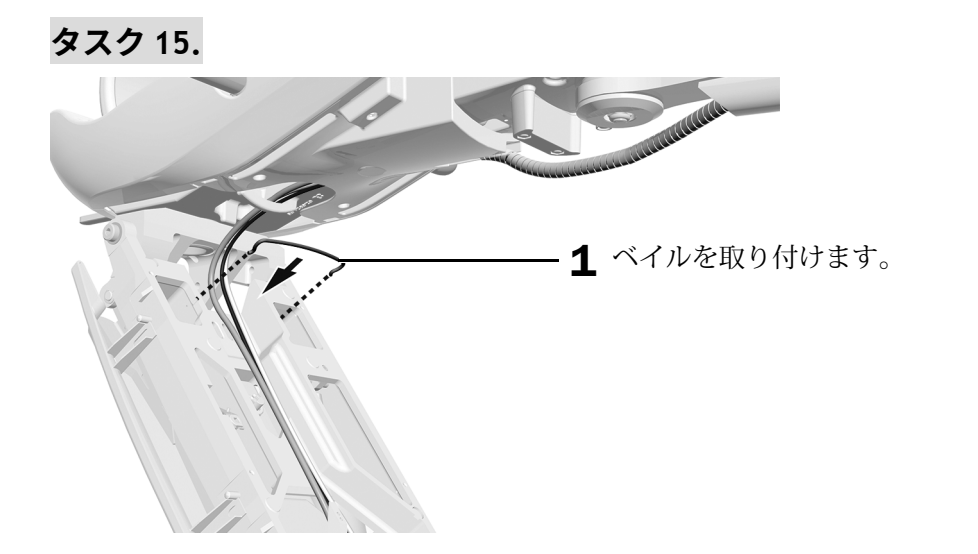

**16. ؠتذ**

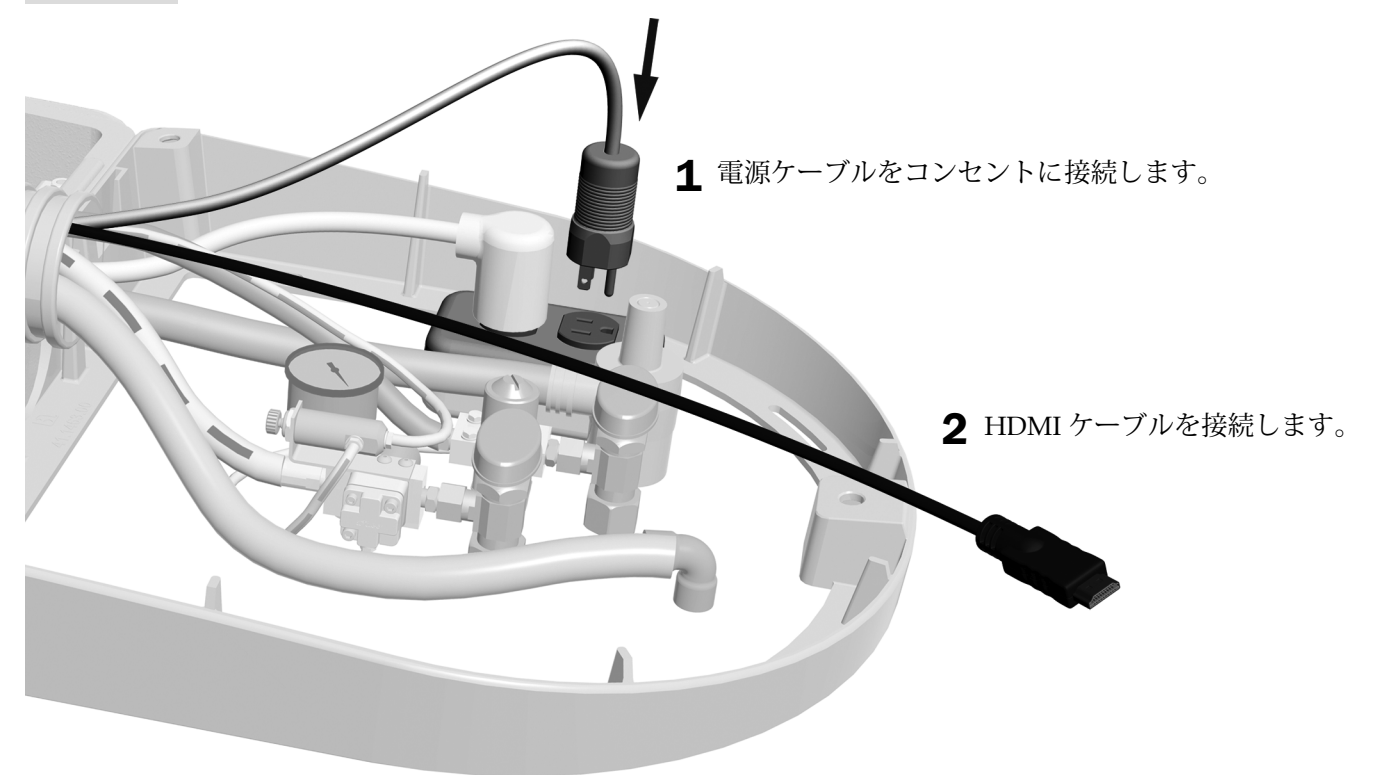

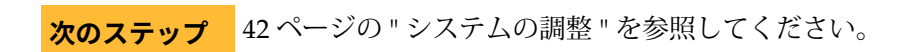

## <span id="page-27-0"></span>A-dec 511B チェアーのケーブル配線 (固定アームから)

#### 推奨する工具

- 3/16 インチ六角レンチ
- **1. ؠتذ**

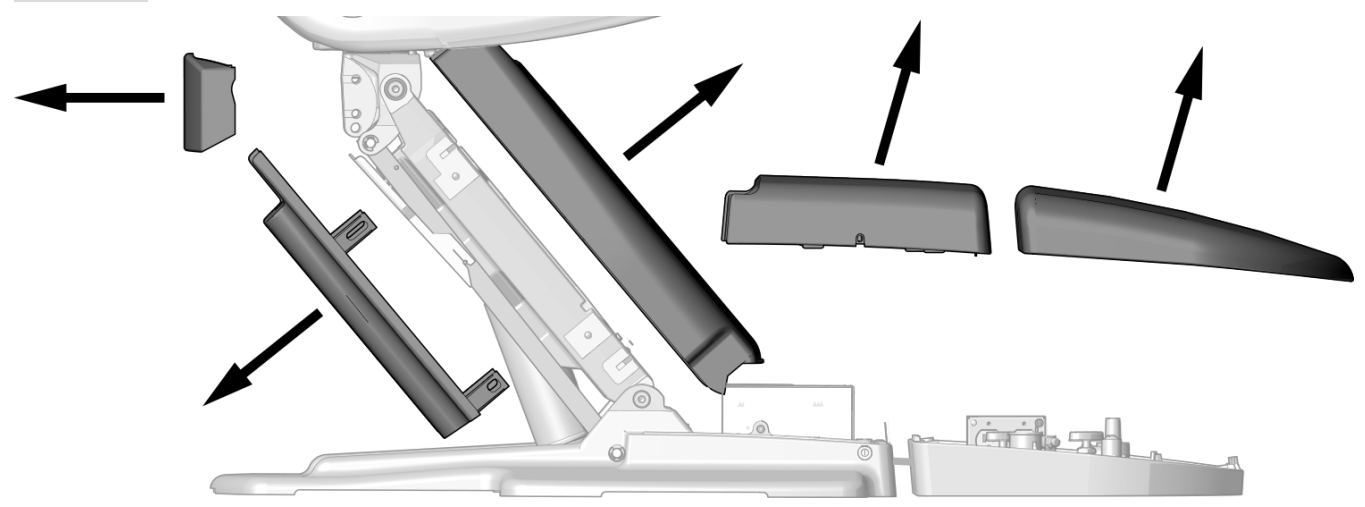

1 これらのカバーを取り外します。

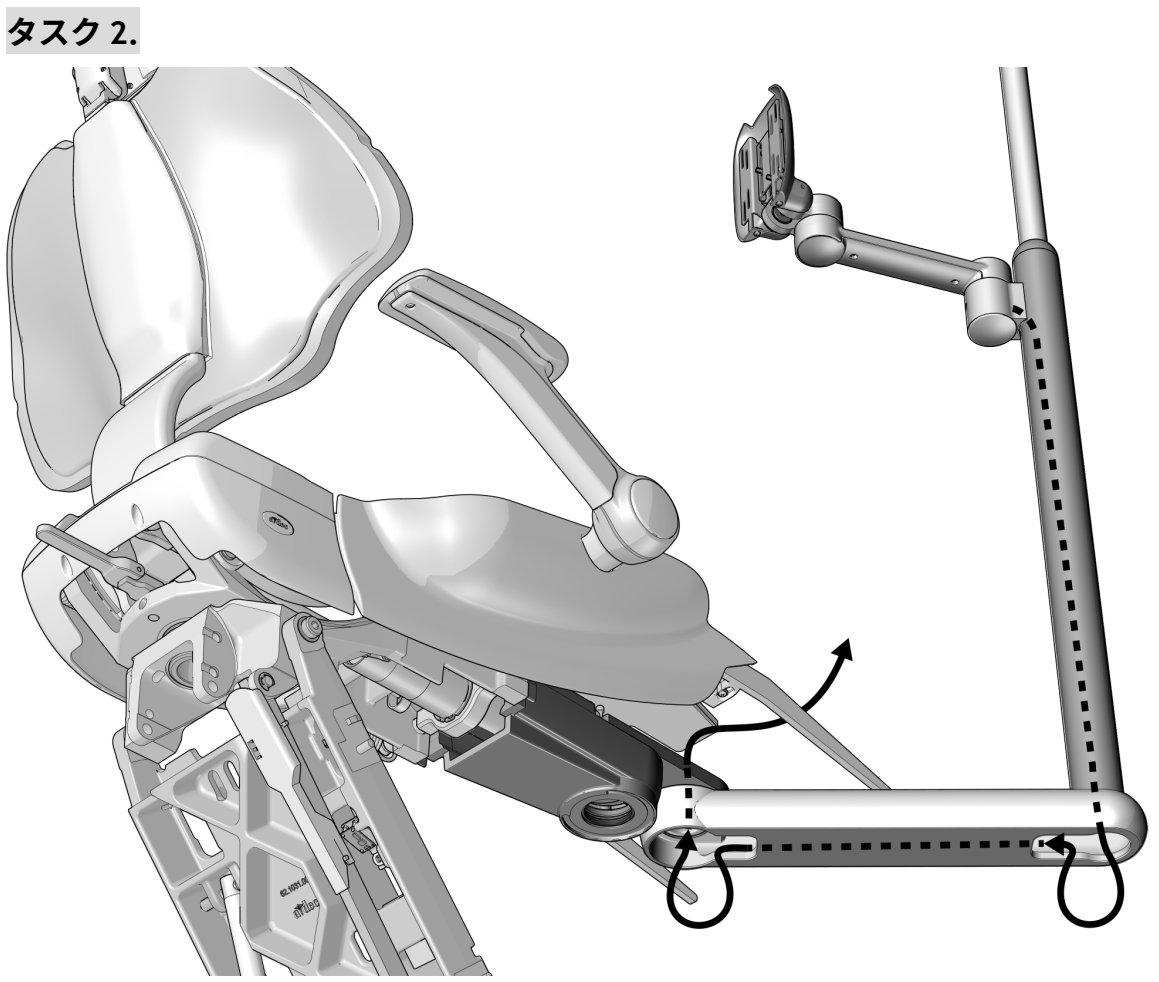

1 ケーブルを固定アームに通して引き下ろし正面取付部の<br>穴に入れて引っ張り上げます。

**3. ؠتذ**

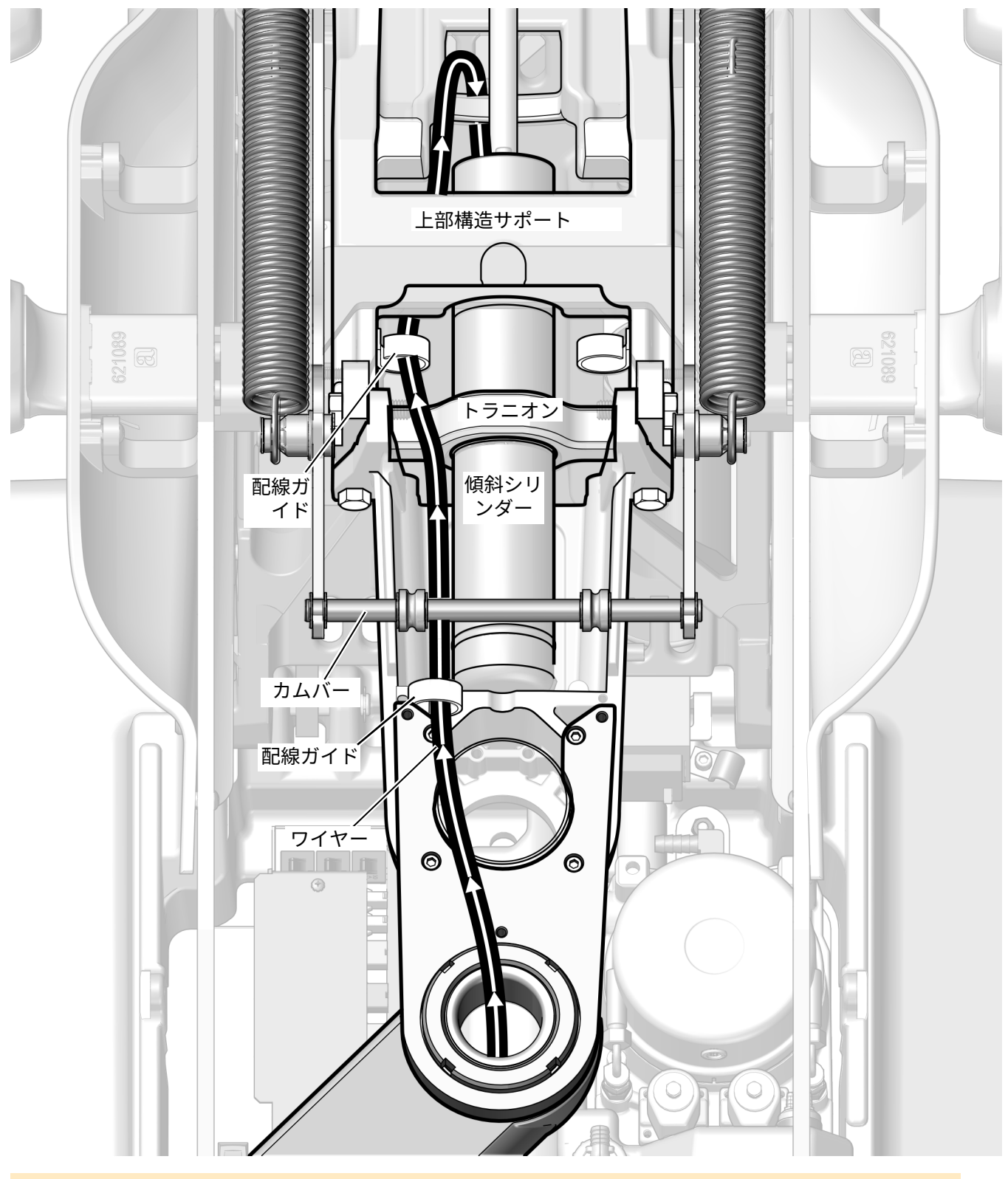

1 図のようにケーブルを配線ガイドを使って左寄りに配線し上部構造の下側へと通します。

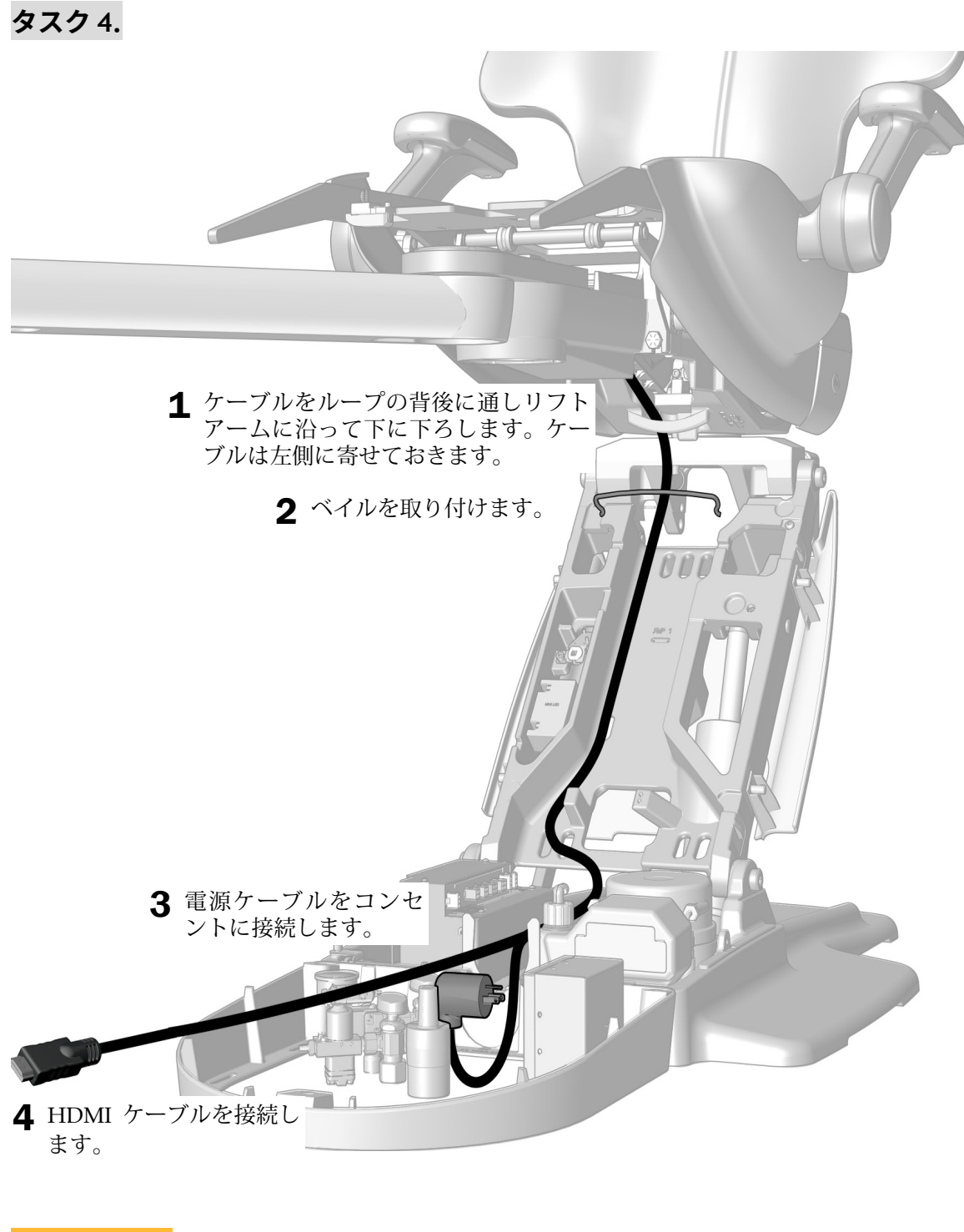

**次のステップ** 42ページの " [システムの調整](#page-41-0) " を参照してください。

# <span id="page-31-0"></span>A-dec 511A チェアーのケーブル配線 (固定アームから)

#### 推奨する工具

• 3/16 インチ六角レンチ

# **1. ؠتذ**

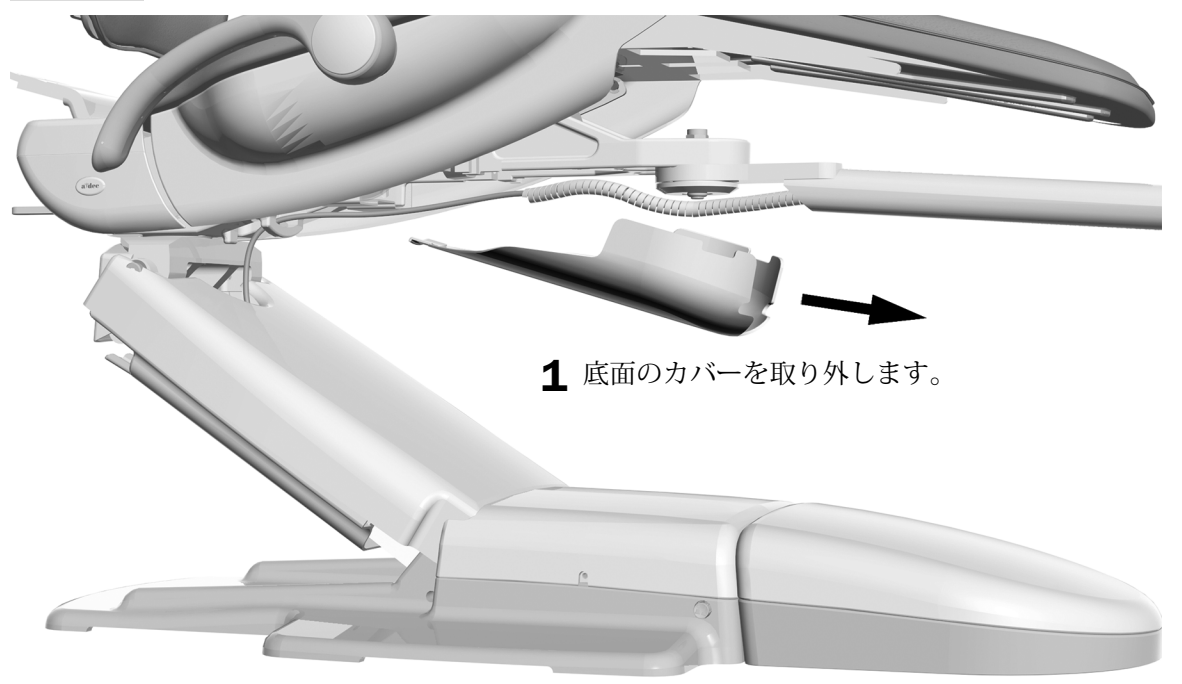

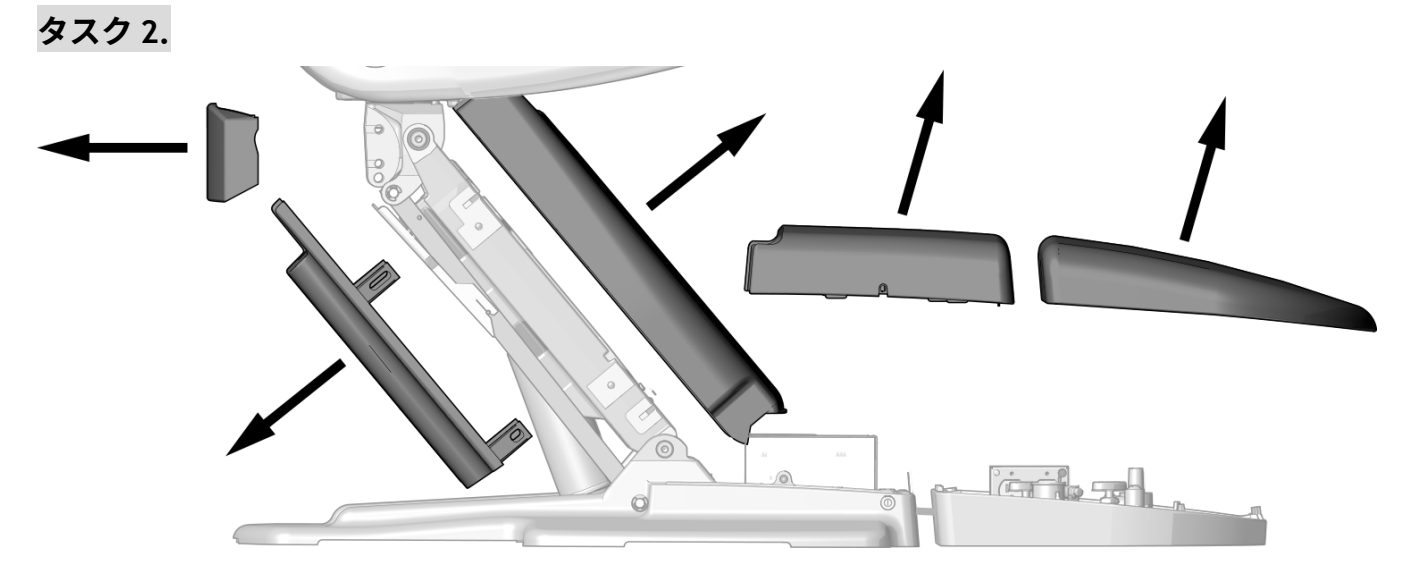

1 これらのカバーを取り外します。

タスク 3.

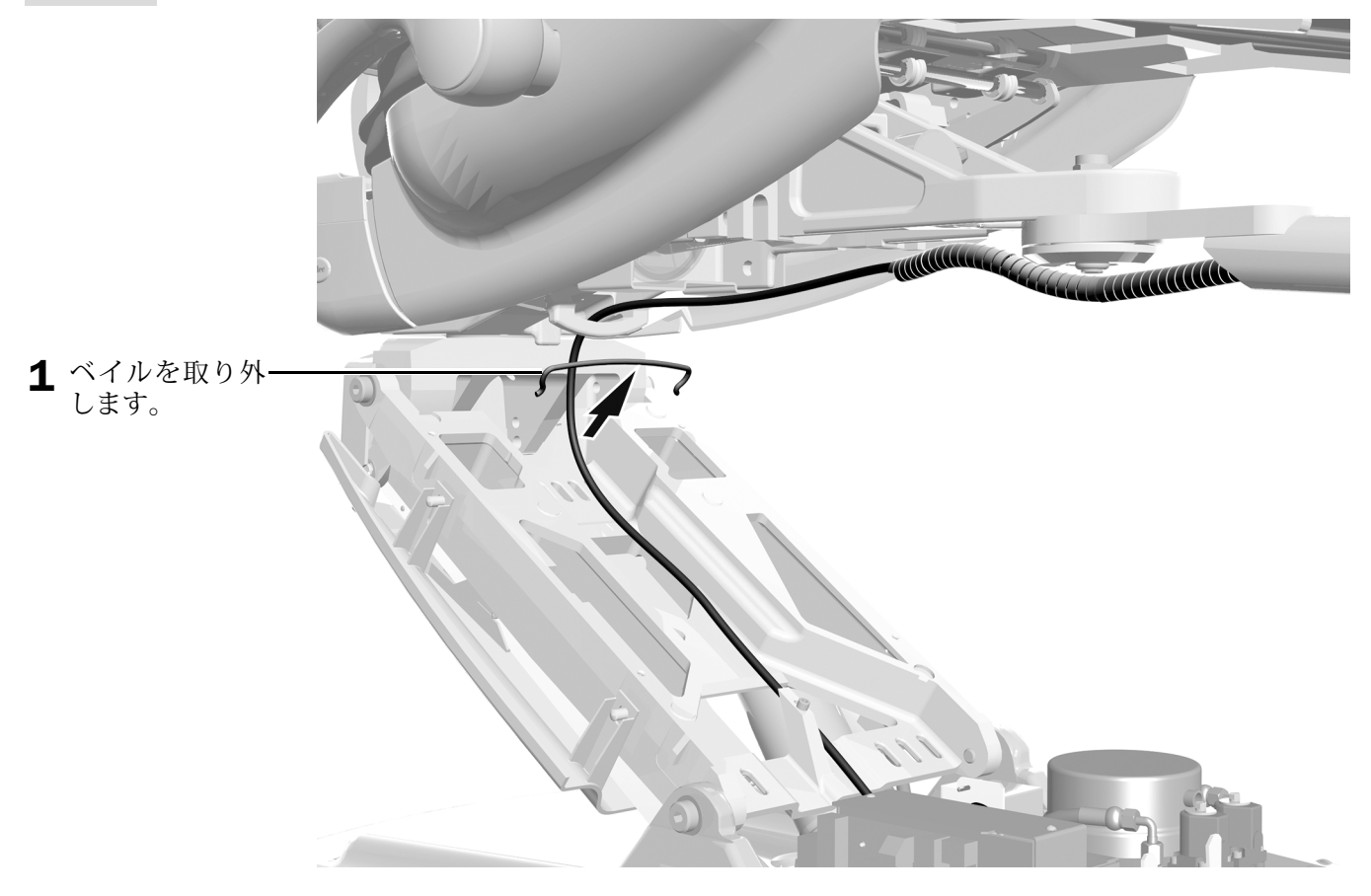

A-dec 482/381 モニターマウントサービスガイド

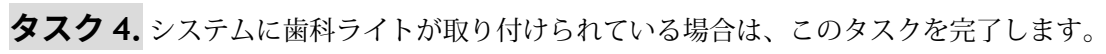

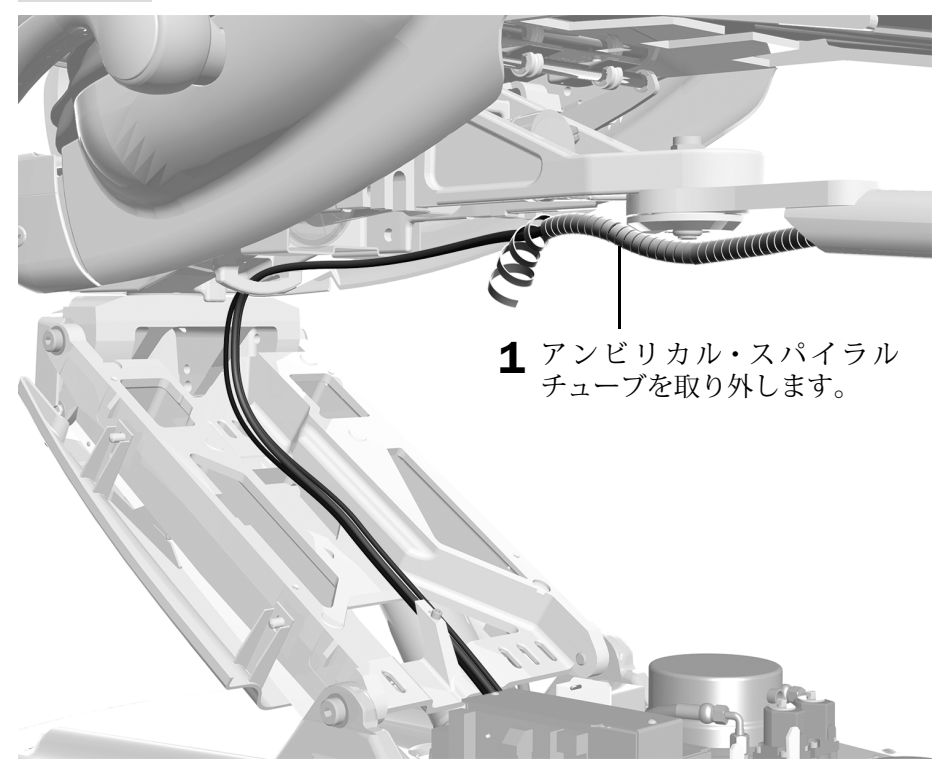

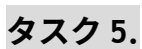

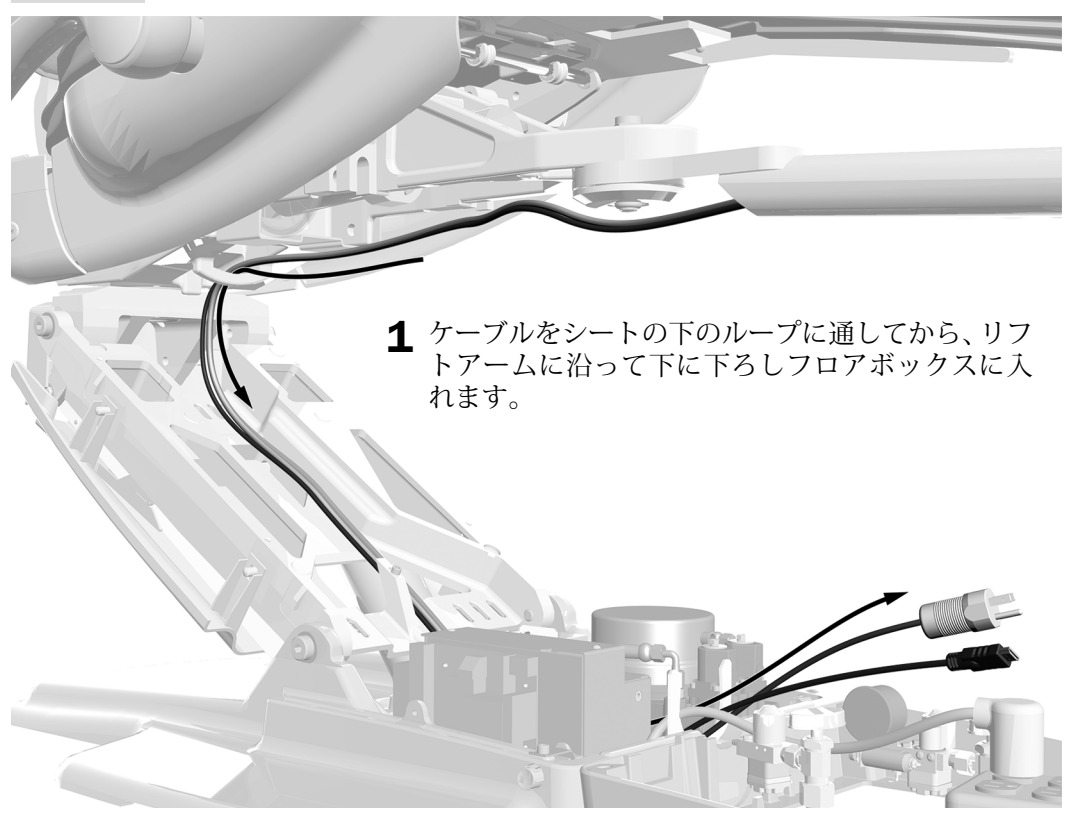

タスク6.

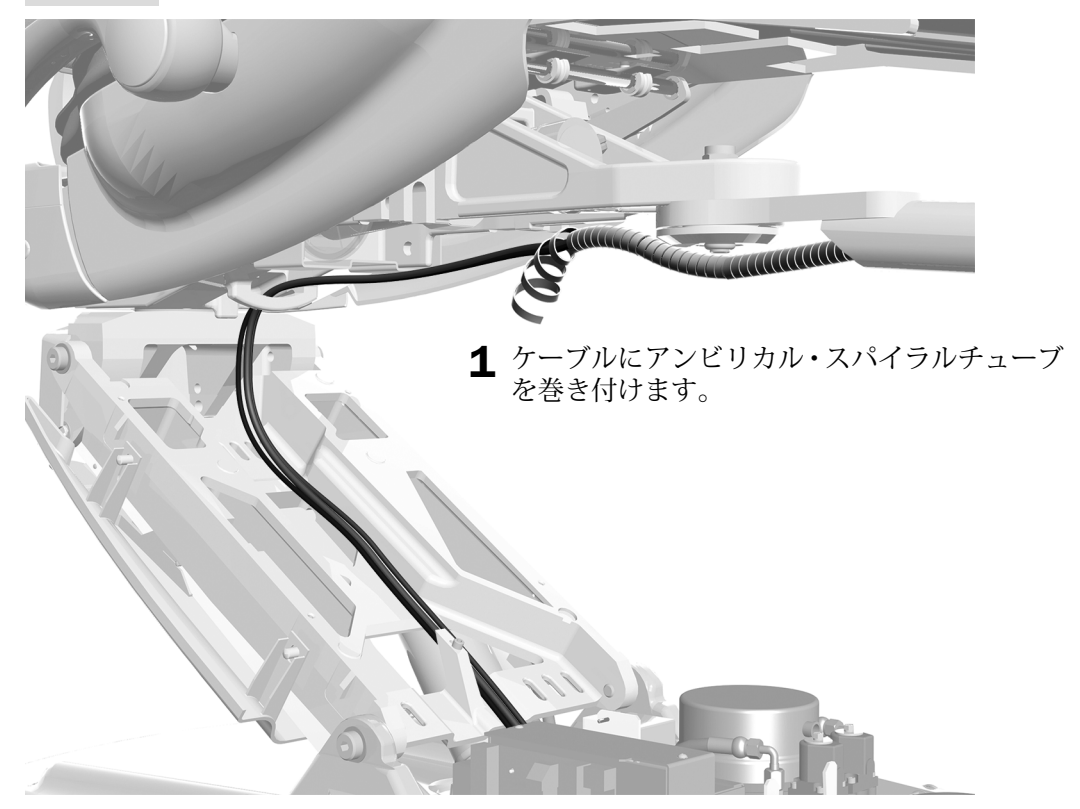

タスク7.

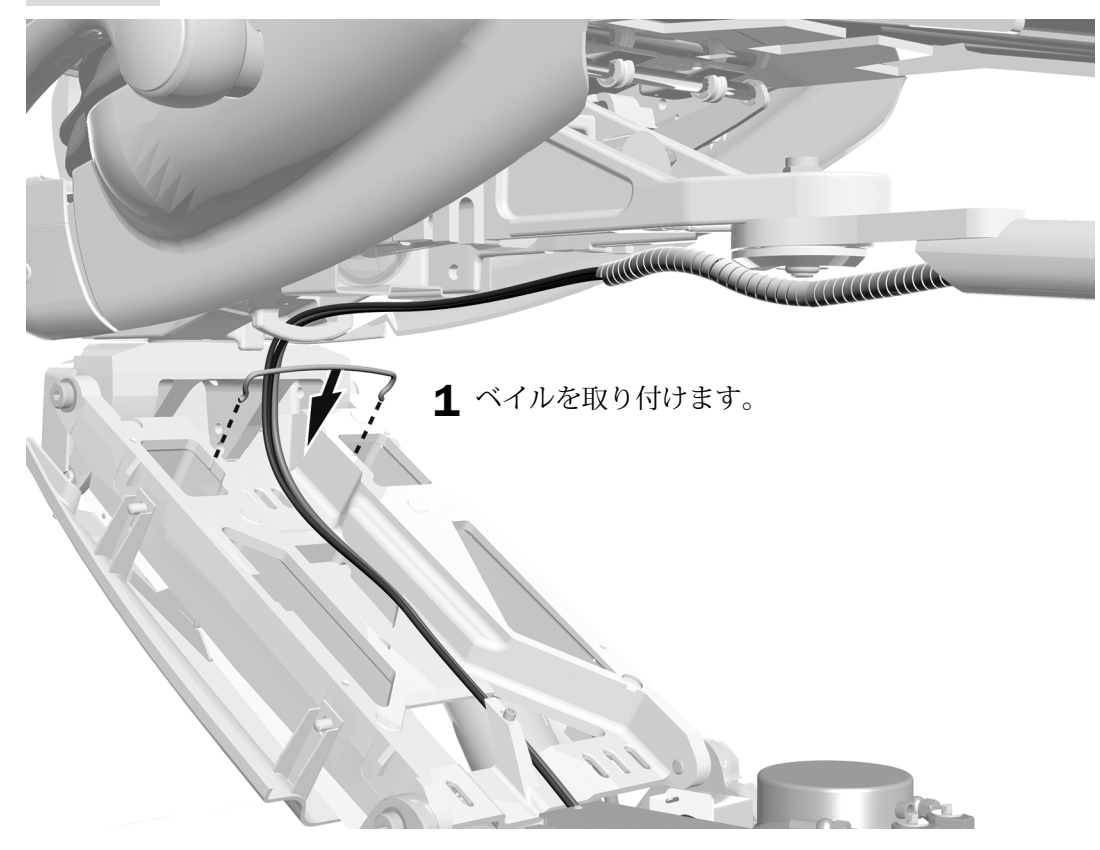

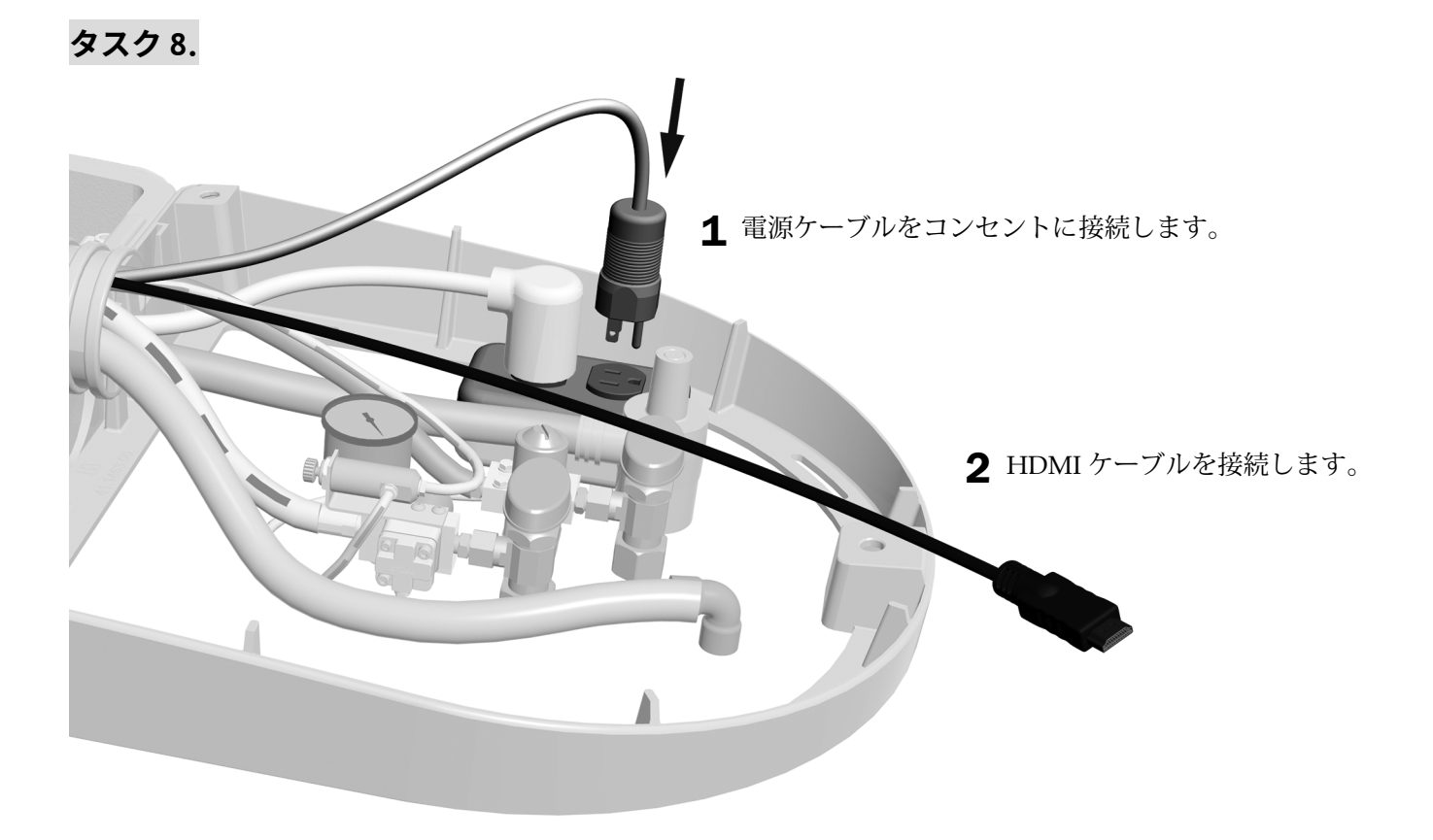

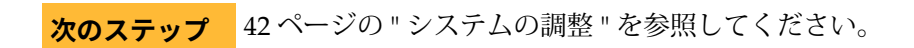

### <span id="page-36-0"></span>A-dec 362 サポートセンターのケーブル配線

**ヒント** 他のモジュールを含む初期取り付けを行っている場合は、後で他のモジュールの配管とワイヤー を配線する際にこれらのケーブルを配線するとより簡単に行えます。

#### **1. ؠتذ**

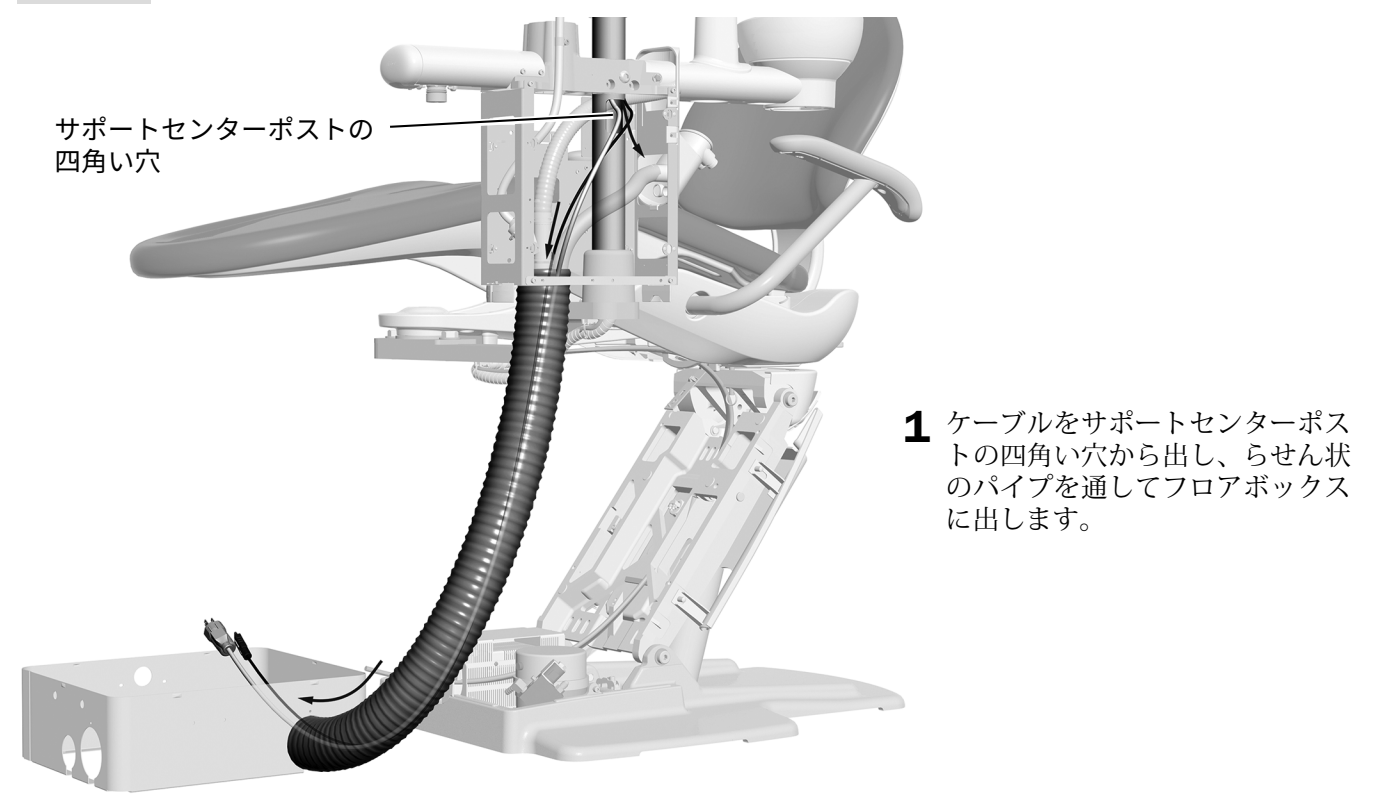

A-dec 311 歯科チェアーの例

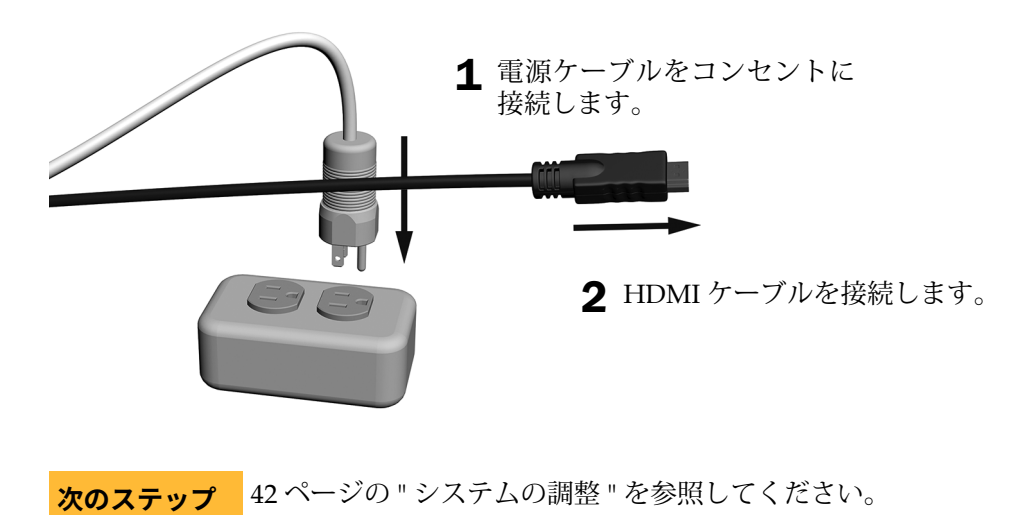

## <span id="page-37-0"></span>A-dec 363 サポートセンターのケーブル配線

**ヒント** 他のモジュールを含む初期取り付けを行っている場合は、後で他のモジュールの配管とワイヤー を配線する際にこれらのケーブルを配線するとより簡単に行えます。

### **1. ؠتذ**

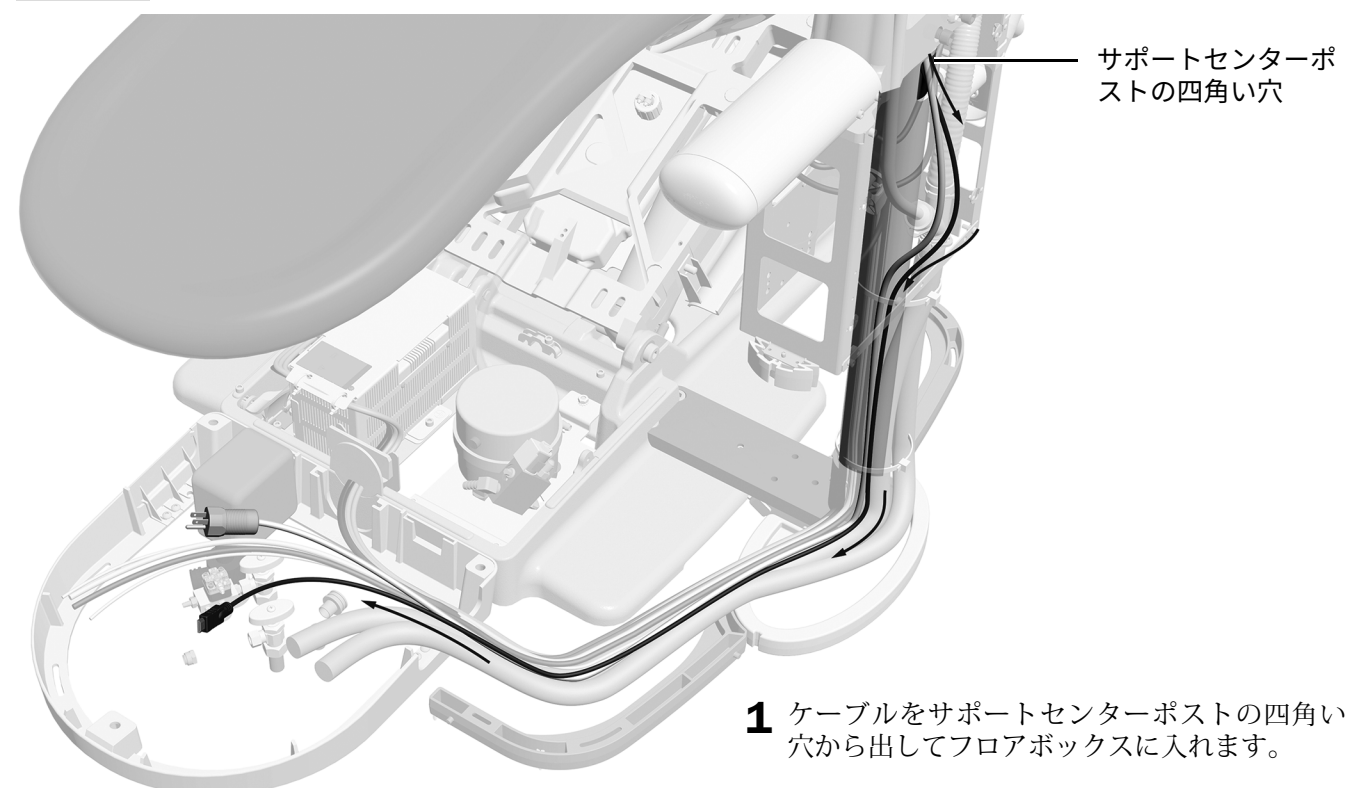

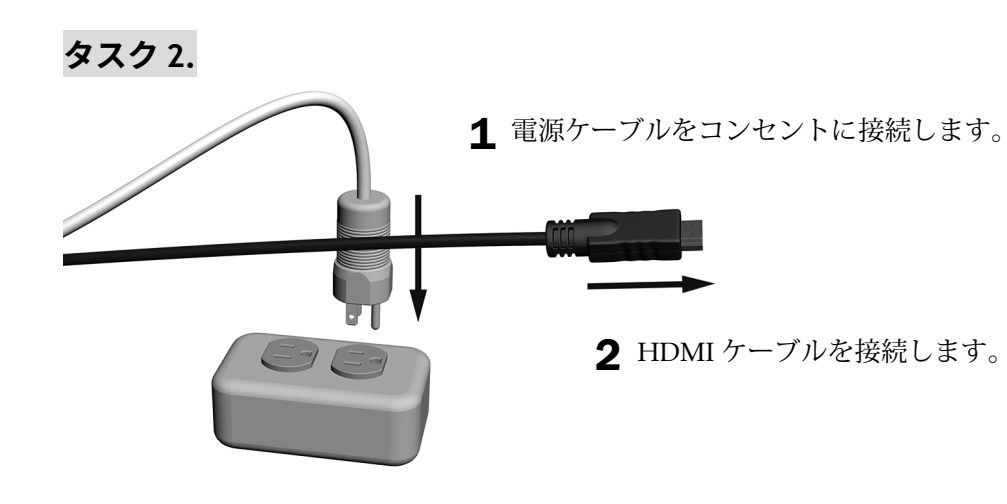

**次のステップ** 42ページの " [システムの調整](#page-41-0) " を参照してください。

## <span id="page-38-0"></span>A-dec 200 サポートセンターのケーブル配線

# **1. ؠتذ**

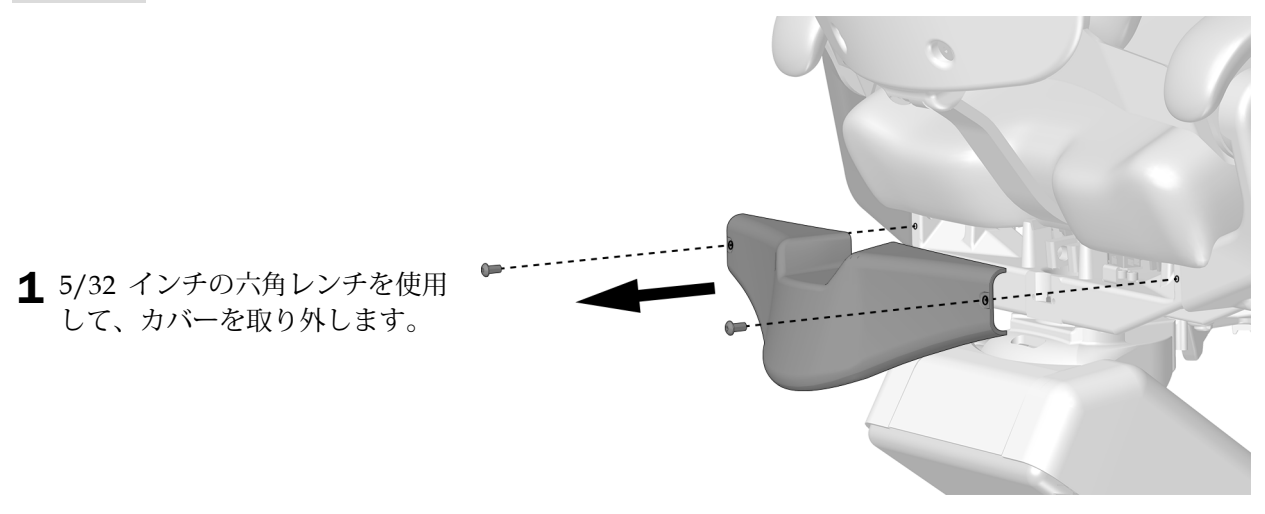

**2. ؠتذ**

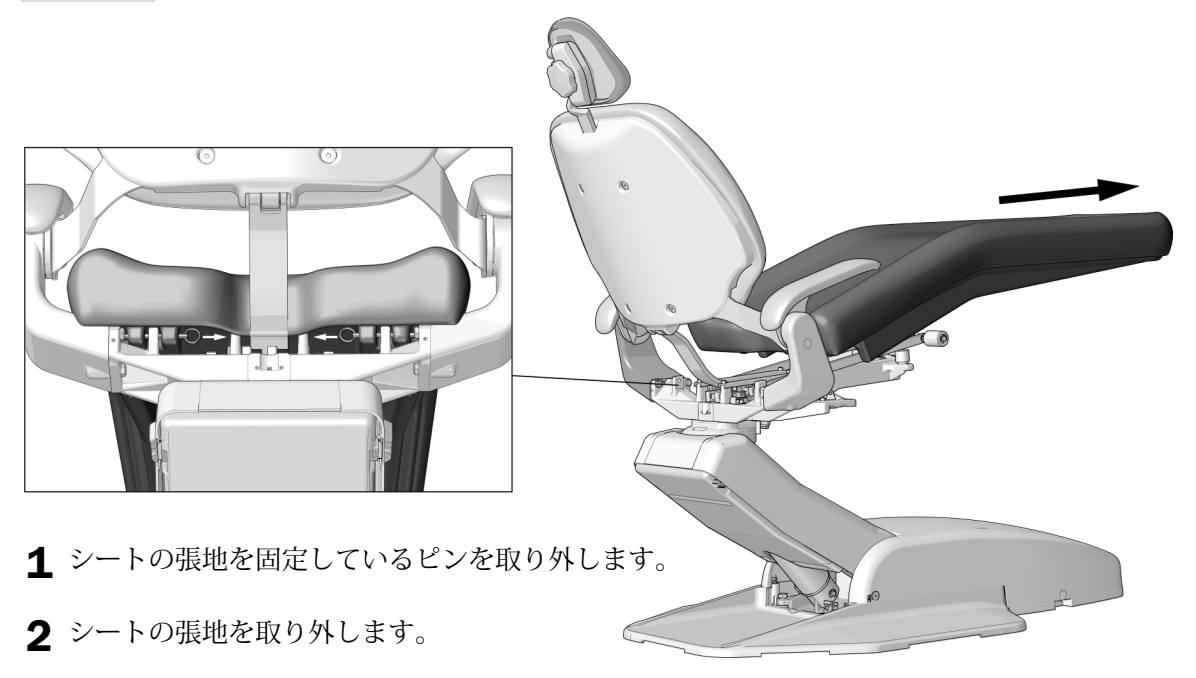

タスク 3.

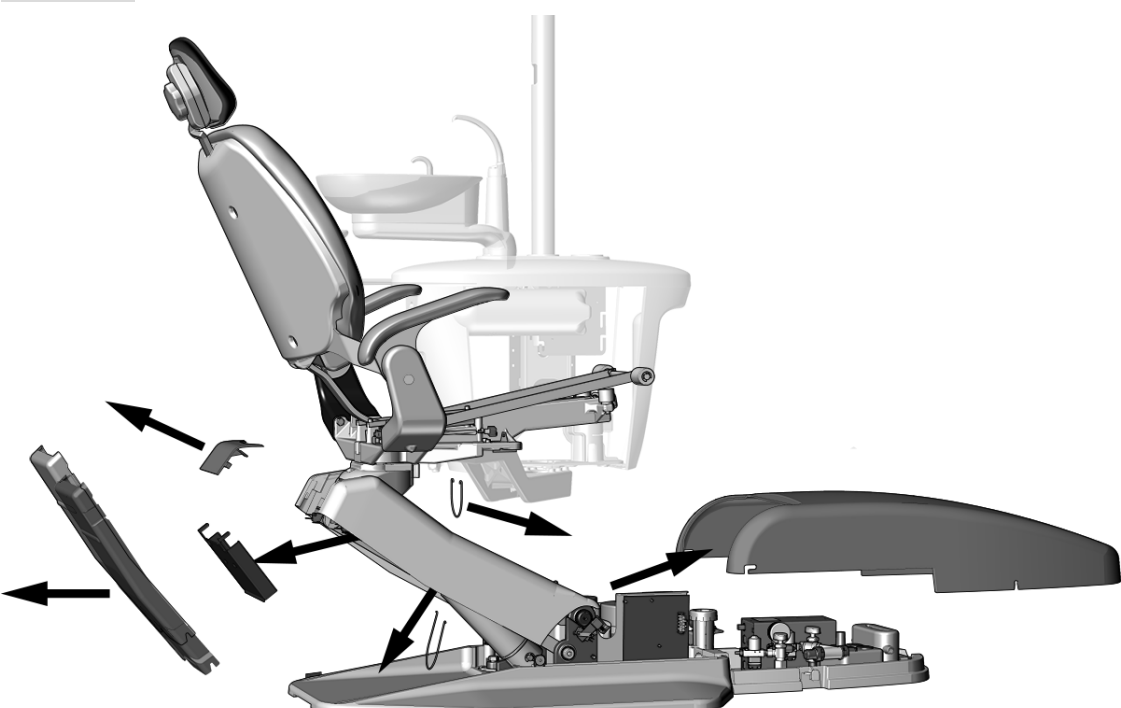

1 これらのカバーを取り外します。

2 ベイルを取り外します。

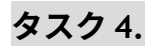

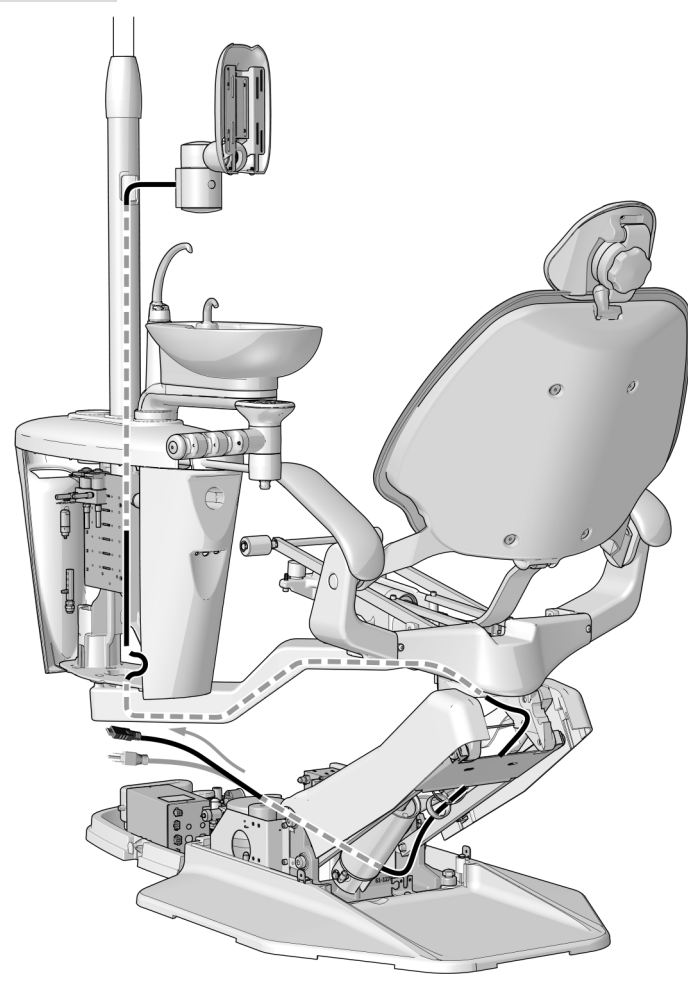

- 1 ケーブルをサポートセンターから引き出し、 アダプタアームの下から上部構造を通してフ ロアボックスに入れます。
- 2 ケーブルにアンビリカル・スパイラルチューブ を巻き付けます。
- 3 必要に応じてケーブル留めでスパイラルチュー ブをまとめます。

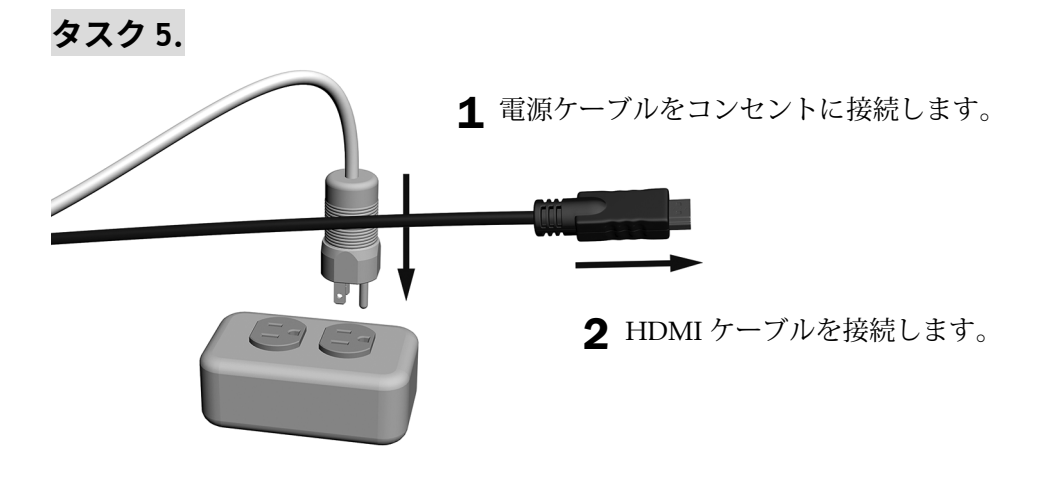

**次のステップ** 42ページの " [システムの調整](#page-41-0) " を参照してください。

# <span id="page-41-0"></span>**システムの調整**

## 垂直張力の調整

垂直方向のチルト張力によりモニターが下がるのを防ぎ、それほど力を入れずにモニター位置を調整できます。

#### 推奨する工具

• 3/16 インチ六角レンチ

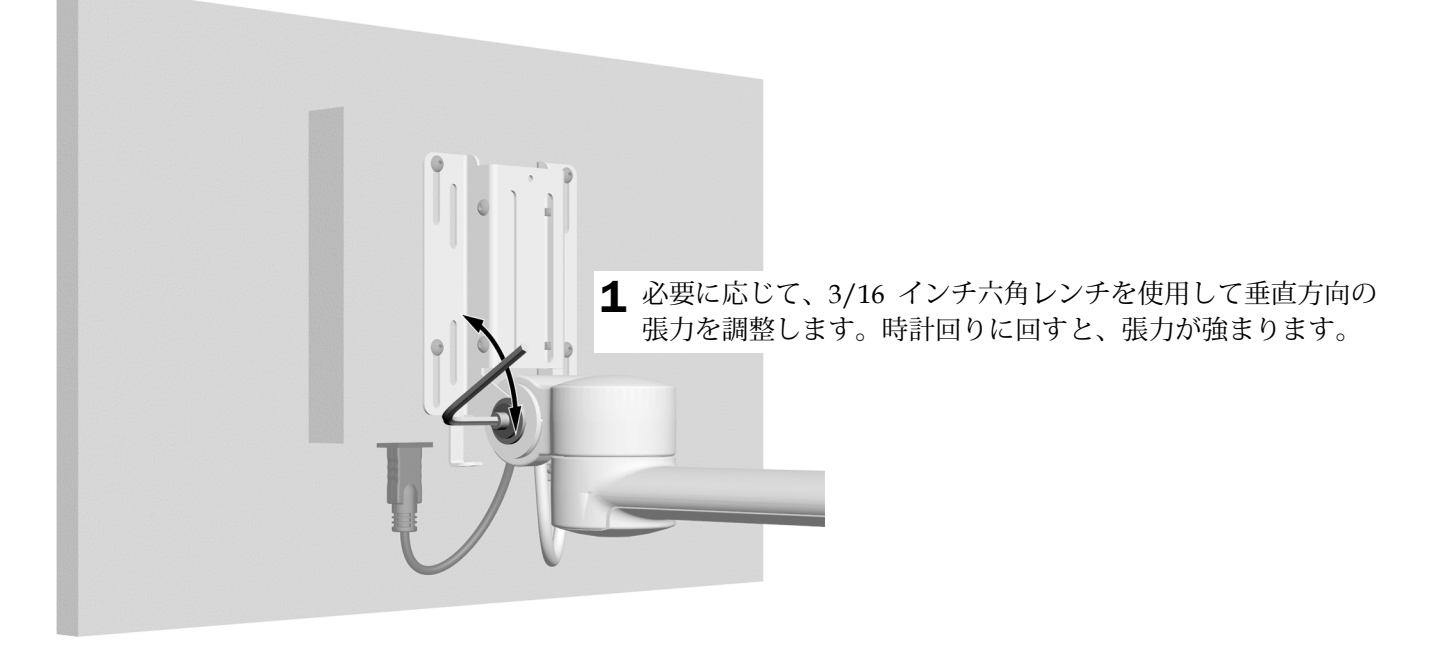

## **㍾㲊ؓ٭ّס䍖ⱱ鐧丝** 311B/411/511A **ײס**

#### 推奨する工具

• 15/16 インチソケットとラチェット(2)

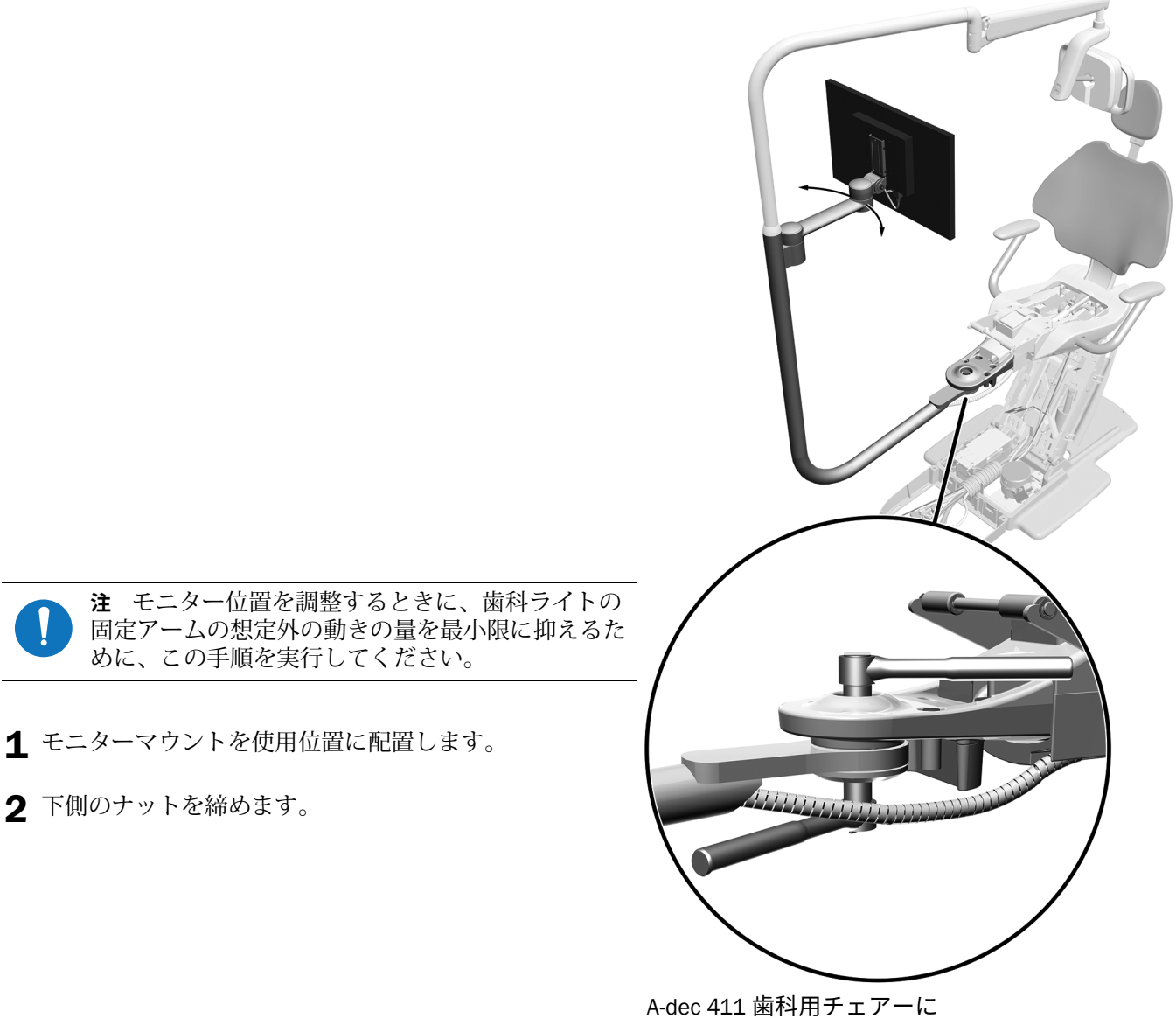

A-dec 372L 歯科ライトと A-dec 482 モニターマウントを取り付けた例

# <span id="page-43-0"></span>**システムのテスト**

モニターがコンピュータシステムに接続されたら、以下の点をテストします。

- モニターの位置を変更するときに、モニターが滑らかに動き、ライト固定アームの位置が保たれるかどうか。
- 取り付けた後、モニターがずれないかどうか。
- モニターの電源をオンにするときに、正しく機能するかどうか。

# <span id="page-43-1"></span>カバーの取り付け

### モニターマウント**背面カバーの取り付け**

要注意 カバーの取り外し·取り付け時は、ワイヤーや管が損傷しないようご注意ください。カバーが しっかりと取り付けられていることを確認してください。

#### 推奨する工具

• 1/8 インチ六角レンチ

### **タスク1.**

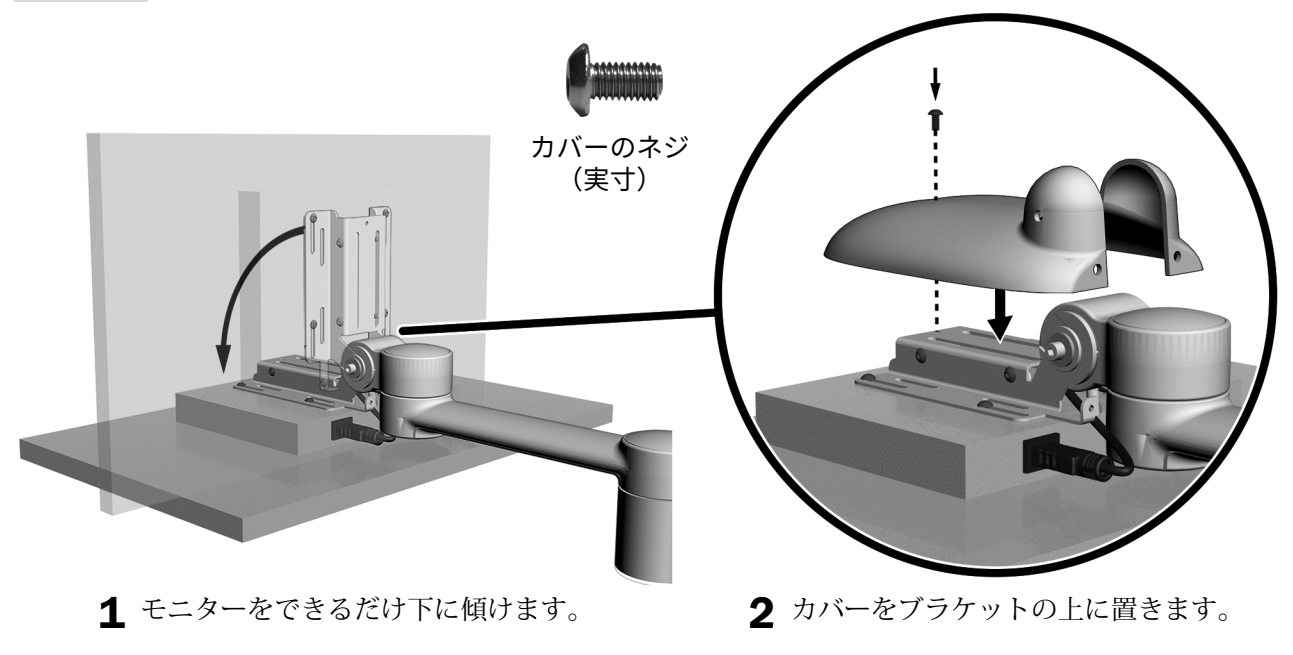

3 1/8 インチの六角レンチを使って、上のネジ を取り付けます。

# **2. ؠتذ**

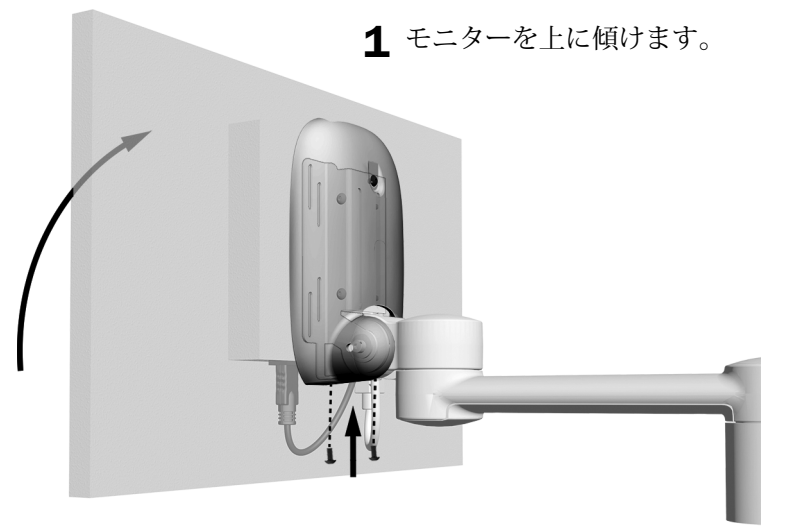

2 1/8 インチ六角レンチを使って、カバーの下部にネジを <sup>2</sup> 本取り付けます。

## **クランプカバーの取り付け**

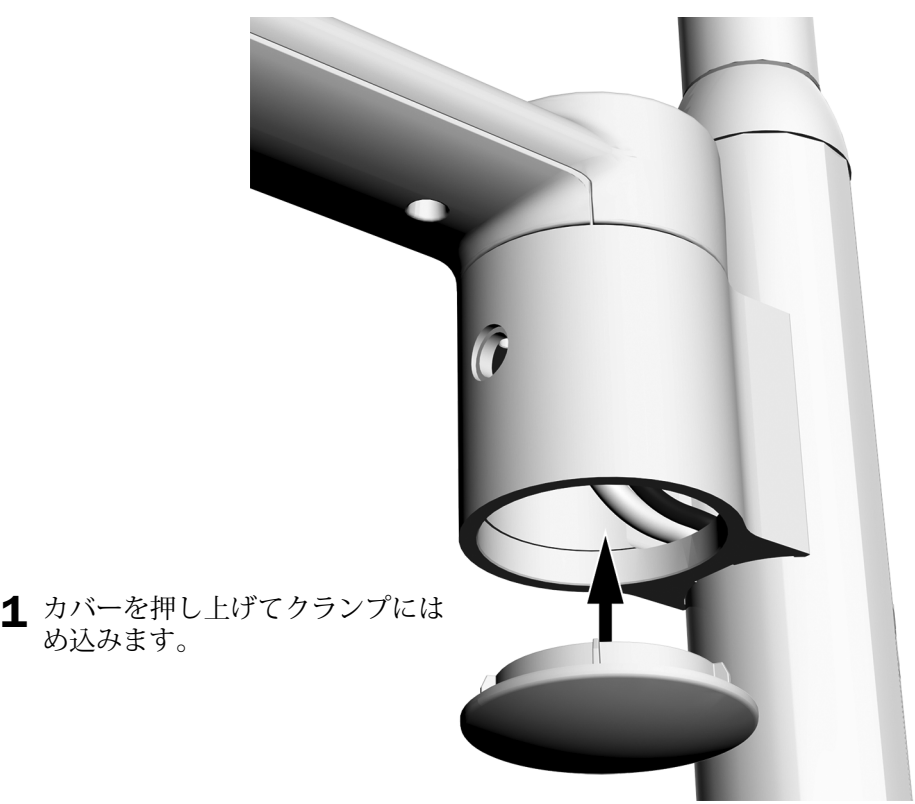

# **クランププラグの取り付け**

![](_page_45_Picture_2.jpeg)

# トリムキャップの取り付け (オプション)

1 間柱または固定アームがあり歯科ライトがないシステムの場合は、トリムキャップを間柱の端に押し込み ます。

![](_page_45_Picture_5.jpeg)

丸型固定アームと間柱で使用する トリムキャップ

![](_page_45_Picture_7.jpeg)

## 残りのカバーの取り付け

- **1. 411 のみ**:シートの張地と固定ピンを取り付け直します。
- **2. 511A のみ**:底面のカバーを取り付け直します。
- **3. 311/411/511**:残りのカバーを取り付け直します。

![](_page_46_Picture_5.jpeg)

- **4. 200 のみ:**
	- **(1)** シートの張地と固定ピンを取り付け直します。
	- **(2)** ベイルと残りのカバーを取り付け直します。

![](_page_46_Picture_9.jpeg)

# <span id="page-47-0"></span>規制に関する情報および保証

当局から指定された規制に関する情報と A-dec の保証については、『*Regulatory Information, Specifications, and Warranty*(規制情報、仕様、および保証使用方法)』(部品番号 86.0221.05)に記載されています。この文書は、 [www.a-dec.com](http://www.a-dec.com) のドキュメントライブラリから入手できます。

![](_page_47_Picture_3.jpeg)

2601 Crestview Drive Newberg, OR 97132 USA 電話:1.800.547.1883 米国/カナダ国内 電話:+1.503.538.7478 米国/カナダ国外 ファックス: 1.503.538.0276 www.a-dec.com

A-dec Inc. は、商品性の暗示保証と特定用途への適合性 を含む (ただしこれに限定されない) 本書の内容につ いて一切保証いたしません。

![](_page_47_Picture_6.jpeg)

86.0410.05 Rev E 発行日 2020-03-24 著作権 2020 A-dec Inc. 無断複写・複製・転載を禁ず。 IGgrphpor18